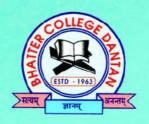

# **Know Your Library : A Manual Vidyasagar Central Library**

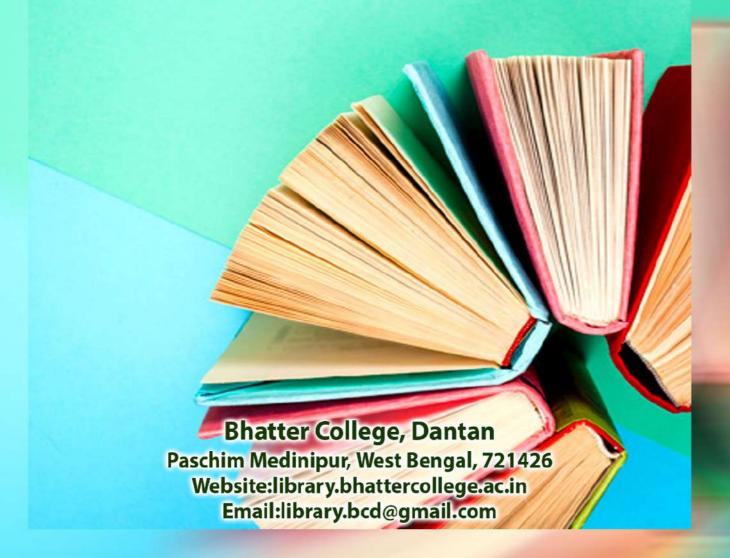

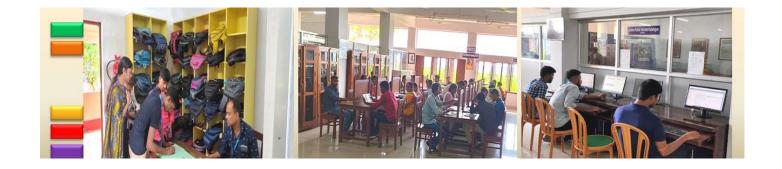

# **CONTENTS**

| INTRODUCTION                                                                                                    | 4                                                                    |
|----------------------------------------------------------------------------------------------------|----------------------------------------------------------------------|
| BRIEF BACKGROUND AND FOUNDATION                                                                                                    | 5                                                                    |
| COLLECTION OF RESOURCES                                                                                                    | 5                                                                    |
| SUBJECT WISE DISTRIBUTION OF BOOKS  JOURNALS & MAGAZINES SUBSCRIBED (PHYSICAL)  FULL-TEXT ELECTRONIC RESOURCES  ELECTRONIC BOOKS  E-RESOURCES AVAILABLE THROUGH NATIONAL SUBSCRIPTION                                                                                                    | 6<br>7<br>8<br>9<br>9                                                |
| HUMAN RESOURCES                                                                                                    | 10                                                                   |
| LIBRARY HOURS                                                                                                    | 10                                                                   |
| MEMBERSHIP                                                                                                    | 10                                                                   |
| USERS AND THEIR PRIVILEGES                                                                                                    | 11                                                                   |
| BORROWING FACILITIES GIVEN TO DIFFERENT CATEGORIES OF MEMBERS                                                                                                    | 11                                                                   |
| LIBRARY SERVICES                                                                                                    | 12                                                                   |
| PERSONAL BELONGINGS/ JANITOR'S COUNTER                                                                                                    | 12                                                                   |
| GENERAL RULES                                                                                                    | 13                                                                   |
| BOOKS FROM LIBRARY CATALOGUE                                                                                                    | 15                                                                   |
| Transliteration Code  Concept of Call Number and its Importance in Retrieval  Different parts of the call number are indicated below  The broad disciplines indicated by the starting digits of the call numbers  The class numbers of some subjects  On-line Public Access Catalogue (OPAC)  How to Search Web-OPAC on Your Mobile  Basic and Advance Search  Basic Search  Advanced Search  Specimen Retrieved Result  Explanation of Different Components of the Specimen Retrieved Result  Printed Card-Catalogue | 15<br>15<br>16<br>17<br>18<br>20<br>21<br>22<br>24<br>25<br>25<br>26 |
| Specimen Catalogue Card                                                                                                    | 26                                                                   |
| LOCATION INDICATOR                                                                                                    | 27                                                                   |

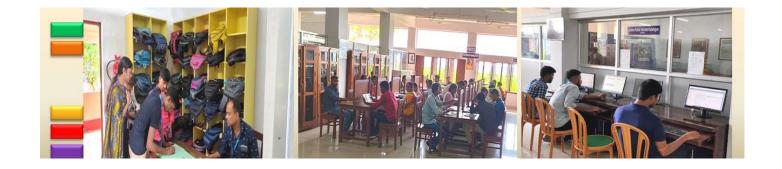

| Explanation of the location indicators                              | 27       |
|---------------------------------------------------------------------|----------|
| EXPLANATION OF DIFFERENT COMPONENTS OF THE SPECIMEN CATALOGUE CARD  | 28       |
| INTERNATIONAL STANDARDS USED IN LIBRARY                             | 29       |
| TECHNICAL DETAILS OF KOHA                                           | 30       |
| CONTACT                                                             | 30       |
| SPECIALITIES OF OUR LIBRARY                                         | 31       |
| LIBRARY MUSEUM                                                      | 31       |
| In-house Publication Centre                                         | 31       |
| LOCAL HISTORY COLLECTION                                            | 31       |
| NDLI – CLUB MEMBER                                                  | 32       |
| NDLI – CLUB MEMBER REGISTRATION CERTIFICATE                         | 33       |
| ACCESSIBILITY OF E-RESOURCES                                        | 34       |
| N-LIST                                                              | 34       |
| HOW TO ACCESS ELECTRONIC RESOURCES UNDER N-LIST?                    | 34       |
| Member's login                                                      | 34       |
| Searching Journals Titles and Books Covered under N-LIST            | 37       |
| Request an Article: A Service for N-LIST Members                    | 38       |
| NATIONAL DIGITAL LIBRARY OF INDIA (NDLI)(HTTPS://NDL.IITKGP.AC.IN/) | 39       |
| About                                                               | 39       |
| Individual Registration                                             | 39       |
| Account Set-up                                                      | 39       |
| Different Searching Facilities                                      | 41       |
| Different Browsing Facilities                                       | 41       |
| Browse by Type                                                      | 42       |
| Browse by Subject                                                   | 42       |
| Browse by Source                                                    | 43       |
| Browse by Learning Resource                                         | 44<br>44 |
| Refining Search Access Restriction                                  | 44       |
| Advance Search                                                      | 45       |
|                                                                     |          |
| QR-CODE BASED OPEN ACCESS E- RESOURCES/LEARNING                     | 48       |
| E-Journals                                                          | 48       |
| E-BOOKS                                                             | 50       |
| GOVERNMENT REPORTS OF INDIA (E-BOOKS)                               | 52       |
| RARE E-BOOKS                                                        | 53       |
| E-Books for Kids                                                    | 53       |

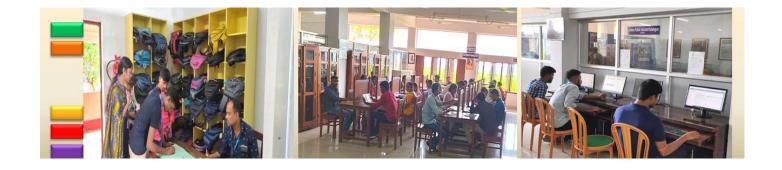

| OPEN ACCESS ACTS, CASE LAWS & REPORTS  | 57 |
|----------------------------------------|----|
| E-LEARNING                             | 59 |
| Newspaper (Bengali)                    | 61 |
| Newspaper (English)                    | 61 |
| E-MAGAZINES                            | 62 |
| ESSENTIAL RESEARCH TOOLS TO LEARN      | 63 |
| NDLI CLUB MEMBER REGISTRATION          | 64 |
| WHAT NEST?                             | 69 |
| AFTER 10 <sup>TH</sup> STANDARD (M.P.) | 69 |
| AFTER HS                               | 70 |
| After UG                               | 71 |
| Exams after HS                         | 72 |
| Exams after UG                         | 73 |

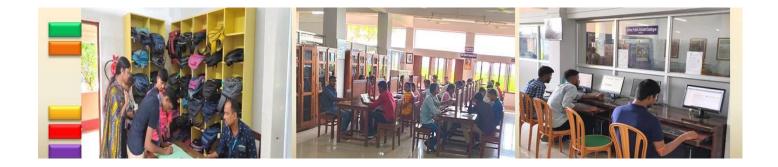

# **Dept. of Central Library**

#### Introduction

The library is often considered the heart of a college or educational institution. It serves as a hub of knowledge, a sanctuary for learning, and a center for intellectual growth. The library houses a vast collection of books, journals, periodicals, and digital resources that cover a wide range of subjects and disciplines. It is a treasure trove of information that supports the academic endeavours of students, faculty, and researchers. Beyond its collection, the library provides a conducive environment for study and research. It offers quiet study spaces, comfortable seating, and modern technology infrastructure to facilitate learning. Students can find solace in the library's tranquil atmosphere, free from distractions, and immerse themselves in their studies.

The library also plays a crucial role in supporting the curriculum and academic programs of the college. Librarian provides guidance and assistance in locating resources, conducting research, and developing information literacy skills. He organizes workshops and training sessions to enhance students' research abilities and promote effective use of library resources. It encourages critical thinking, curiosity, and exploration. The library fosters a love for reading and lifelong learning by offering a variety of fiction and non-fiction works.

The library is not just a physical space but a gateway to knowledge, a catalyst for intellectual growth, and a vital component of the college community. It serves as a beacon of learning; connecting students, faculty, and researchers with the information they seek, contributing to the academic excellence and success of the college as a whole.

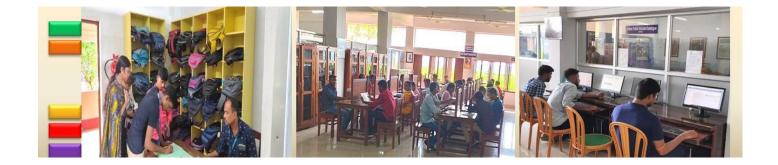

#### **Brief Background and Foundation**

Since the inception (1963), Bhatter College, Dantan has a rich library, namely *Vidyasagar Central Library*. With time it blossoms quantitatively and qualitatively with its documentary resources, services and human resources. The Central Library has developed computer based information storage and retrieval system in multi user environment and more than 20000 valuable resources are digitized with SOUL 2.0 Integrated Library Management Software in 2014 with the following objectives;

- to develop a comprehensive database of users and resources
- to develop a fully automated catalogue search system
- to develop a fully automated barcode-based circulation system

But to fit with the rapid change of information searching behaviour of the users and to improve the service quality, the Library sub-committee decided to shift from SOUL to Koha ILMS in 2021. The cloud based Integrated Library Management System (Koha) not only provides the OPAC searching facility, renewal facility and personalized profile monitoring facility from their home, but also helps to maintain the COVID protocols in the pandemic situation. At present almost all the modern services are provided and intended to be provided the rests in the anticipatory future. It assists to strengthen the excellence of Teaching-Learning process. *Vidyasagar Central Library* is one of the central facilities used by all types of members of this institution.

#### **Collection of Resources**

| Sl. No. | Items                          | Number |
|---------|--------------------------------|--------|
| 1       | Total Books (Printed)          | 23584  |
| 2       | Journals & Magazines (Printed) | 23     |

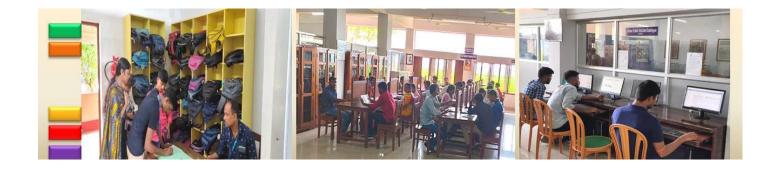

| 3 | Book Bank Collection (Printed)       | 1013    |
|---|--------------------------------------|---------|
| 4 | E-Books                              | 7784292 |
| 5 | E-Journals                           | 6435    |
| 6 | CD-Roms                              | 131     |
| 7 | Newspaper (Printed)                  | 3       |
| 8 | Collection of Departmental Libraries | 5750    |

# **Subject Wise Distribution of Books**

| Sl. | Name of Subject       | me of Subject Number of book in the |                      |
|-----|-----------------------|-------------------------------------|----------------------|
| No. |                       | Central Library                     | Departmental Library |
|     |                       |                                     |                      |
| 1   | Bengali               | 5269                                | 747                  |
| 2   | English               | 2821                                | 966                  |
| 3   | Sanskrit              | 1880                                | 700                  |
| 4   | Political Science     | 1313                                | 319                  |
| 5   | History               | 2751                                | 450                  |
| 6   | Economics             | 1048                                | 167                  |
| 7   | Philosophy            | 1494                                | 443                  |
| 8   | Mathematics           | 369                                 | 212                  |
| 9   | Computer Science      | 28                                  |                      |
| 10  | Commerce              | 1654                                | 355                  |
| 11  | Statistics            | 112                                 |                      |
| 12  | Geography             | 814                                 | 327                  |
| 13  | Environmental Science | 79                                  |                      |
| 14  | General               | 1528                                |                      |
| 15  | Medical science       | 55                                  |                      |
| 16  | Education             | 725                                 | 224                  |
| 17  | Botany                | 61                                  |                      |
| 18  | Astrology             | 22                                  |                      |
| 19  | Physics               | 358                                 | 136                  |

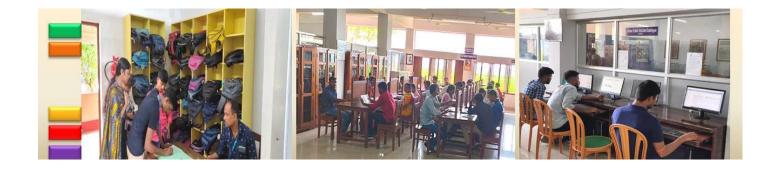

| 20 | Biology              | 44  |     |
|----|----------------------|-----|-----|
| 21 | Zoology              | 09  |     |
| 22 | Law                  | 12  |     |
| 23 | Chemistry            | 169 | 212 |
| 24 | Physical Education   | 210 | 229 |
| 25 | Music                | 564 | 329 |
| 26 | Sociology            | 108 |     |
| 27 | Library information  | 52  |     |
|    | Science              |     |     |
| 28 | Psychology           | 22  |     |
| 29 | Defence Science      | 04  |     |
| 30 | Research Methodology | 09  |     |

# **Journals & Magazines Subscribed (Physical)**

| Sl. | Name of the         | Periodicity | Name of Publishers                  |  |
|-----|---------------------|-------------|-------------------------------------|--|
| No. | journal / Magazines |             |                                     |  |
| 1   | Reader's digest     | Monthly     | India Today Group                   |  |
| 2   | Down to Earth       | Bi-monthly  | Centre for Science and Environment  |  |
| 3   | Digit               | Monthly     | A9.9 Group Publication              |  |
| 4   | Anustup             | Quarterly   | D and P Graffics Pvt. Ltd.          |  |
| 5   | Open Source for you | Monthly     | I.T Solutions India Pvt. Ltd.       |  |
| 6   | Indian Literature   | Bi-monthly  | Sahitya Academi                     |  |
| 7   | University News     | Monthly     | Association of Indian Universities  |  |
| 8   | Lokasamskritam      | 6month      | Publication Department Sri Arobindo |  |
|     |                     |             | Ashram                              |  |
| 9   | Karmasansthan       | Weekly      | Sangsthaan Prakashan Pvt. Ltd.      |  |
| 10  | Karmakshetra        | Weekly      | Swarnakshar Prakashani Pvt. Ltd.    |  |

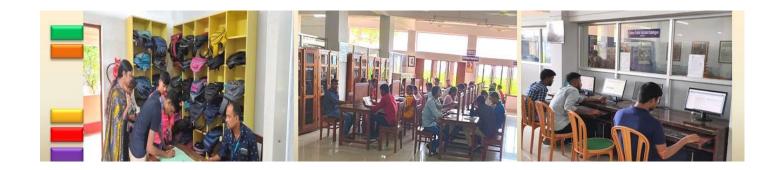

| 11 | Safalya            | Monthly     | Tapati Publication                  |
|----|--------------------|-------------|-------------------------------------|
| 12 | Peshaprabesh       | Monthly     | Swarnakshar Prakasani Pvt. Ltd.     |
| 13 | Achievers          | Monthly     | GSCE Publication                    |
| 14 | Saptahik Bartaman  | Weekly      | Jibonanda Basu                      |
| 15 | Sarir o Sastha     | Monthly     | B .D Pharmaceutical Works Pvt. Ltd. |
| 16 | Frontline          | Monthly     | The Hindu Group                     |
| 17 | Desh               | Bi-monthly  | ABP Pvt. Ltd.                       |
| 18 | Sambhashana        | Monthly     | Samskrita Bharati                   |
|    | Sandesha           |             |                                     |
| 19 | Bibidha            | Bi-monthly  | Moghalmari Buddhist Association     |
|    |                    |             |                                     |
| 20 | Vigyan Trisha      | Half Yearly | Sanjay Mandal                       |
| 21 | Udhbodhan          | Monthly     | Balur Ramkrishna Mison              |
| 22 | Atmhanusandhan     | Monthly     | Gopinathpur Welfare Association     |
| 23 | New India Samachar | Bi-monthly  | Central Bureau of Communication     |

# **Full-text Electronic Resources**

| Sl. | E-resources                         | Publishing | No. of   | Back-files |
|-----|-------------------------------------|------------|----------|------------|
| No  |                                     | Country    | Journals | from       |
| 1   | American Institute of<br>Physics    | USA        | 18       | Ten yrs.   |
| 2   | Annual Reviews                      | USA        | 33       | Ten yrs.   |
| 3   | Economic and Political Weekly (EPW) | India      | 1        | 1966+      |
| 4   | Indian Journals                     | India      | 186      | 2007+      |
| 5   | Institute of Physics                | UK         | 46       | Vol. 1+    |
| 6   | JSTOR                               | USA        | 2500     | Vol. 1+    |

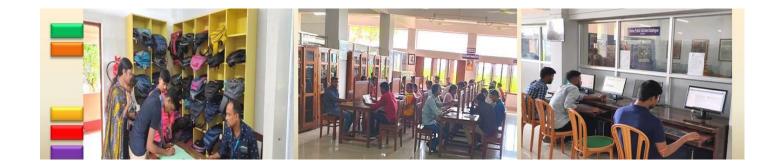

| 7 | Oxford University Press              | UK  | 262   | 1996+    |
|---|--------------------------------------|-----|-------|----------|
| 8 | Royal Society of Chemistry           | UK  | 29    | Ten yrs. |
| 9 | H. W. Wilson                         | USA | 3,075 | 1982+    |
|   | <b>Total</b> (increasing day by day) |     | 6,150 |          |

#### **Electronic Books**

| Sl. | E-book (Name of Collection)          | Publishing | Books     |
|-----|--------------------------------------|------------|-----------|
| No. |                                      | Country    |           |
| 1   | E-brary                              | USA        | 1,50,000+ |
| 2   | Cambridge Books Online               | UK         | 1,800     |
| 3   | EBSCO Host-Net Library               | USA        | 936       |
| 4   | Hindustan Book Agency                | India      | 65        |
| 5   | Institute of South East AsianStudies | India      | 382       |
|     | (ISEAS) Books                        |            |           |
| 6   | Oxford Scholarship Online            | UK         | 1,402     |
| 7   | Springer eBooks                      | Germany    | 2,300     |
| 8   | Taylor & Francis eBooks              | UK         | 1,800     |
| 9   | Myilibrary-McGraw Hill               | USA        | 1,124     |
| 10  | Sage Publication eBooks              | UK         | 1,000     |
| 11  | Open Access (Net Library)            |            | 3,500     |
|     | Total (increasing day by day)        |            | 1,64,309+ |

# **E-Resources Available through National Subscription**

Access to South Asia Archives (SAA) and World E-Book Library (WEL), subscribed by eShodh Sindhu on behalf of National Digital Library (NDL), are made available to member colleges of NLIST Programme through proxy server set up at INFLIBNET Centre.

| Sr. No. | Name of Collection  | No. of Titles     |
|---------|---------------------|-------------------|
| 1       | World eBook Library | 30,00,000+        |
| 2       | South Asia Archive  | 4.5 million pages |

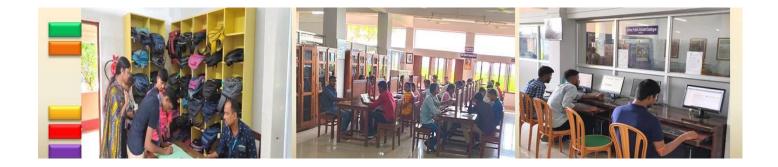

#### **Human Resources**

| Name of Librarian  | Designation | Qualification                      |
|--------------------|-------------|------------------------------------|
| Mr. Amit Kumar Das | Librarian   | M.A., B.Ed., M.Lib.I.Sc., M.Phil., |
|                    |             | NET                                |

| Name of Assisting Staff    | Designation       | Mail ID                   |
|----------------------------|-------------------|---------------------------|
| Sri Tuhin Pradhan          | Library Clerk     | tuhinpradhan231@gmail.com |
| Sri Shamit Maiti           | Library Peon      | maitishamit6@gmail.com    |
| Smt. Mitali Chanda         | Lady Attendant    | mitalichandadnt@gmail.com |
| Sri Dipak Paira            | Library Attendant | dipakpaira1982@gmail.com  |
| Smt. Tithi Shyamal Pradhan | Library Attendant | Tithishyamal688@gmail.com |

# **Library Hours**

- Reading room/Periodical section: 11 am to 4 pm (Monday to Friday), 11 am to 1.30 pm (Saturday)
- **Lending Section (Home Issue & Return):** 
  - **Student:** 11 am to 3.30 pm (Monday to Friday), 11 am to 1.30 pm (Saturday)
  - **Staff:** 11 am to 4 pm (Monday to Friday), 11 am to 1.30 pm (Saturday)

# **Membership**

The membership of the Library is open to teachers, students and non-teaching staff of the College. The retired faculty members, staff members, alumni members and passed

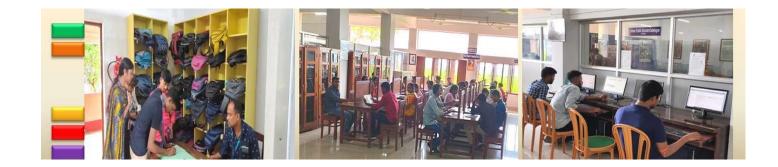

out students of the college are also eligible for getting membership subject to approval of the college authority.

#### **Users and Their Privileges**

- The central library is primarily meant for the bona fide students, faculties, administrative and non-teaching employees. Ex-students of this college may also avail the library reading faculties as per library rules.
- Each bona fide member of the library is provided smart library cum college identity card issued by the college office.
- The collections of the library can borrow by any member and period of loan depends upon the categories of the users as per library rules.
- For the books not returned within the due date of return, overdue charges are imposed as per library rules.
- Every member is supposed to take library clearance certificate after the termination of membership.

# **Borrowing Facilities Given to Different Categories of Members**

| Categories of users | No. of book | Period of loan    | Remark                                          |
|---------------------|-------------|-------------------|-------------------------------------------------|
| Teaching Staff      | 30          | One academic year | Against smart library cum college identity card |
| Non-Teaching Staff  | 05          | One academic year | Do                                              |
| Students            | 02          | 15 days           | Do                                              |

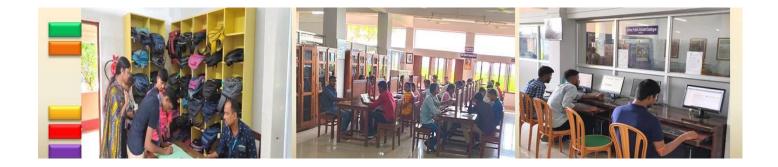

#### **Library Services**

| <b>Existing Services</b>        | Intended to be provided                |
|---------------------------------|----------------------------------------|
| Lending Services (Digital)      | Repository building                    |
| Reading Room Facilities (CCTV   | RFID implementation                    |
| enabled)                        |                                        |
| Reference Services              | Reference Management Software Training |
| Web-OPAC (Online Public Access  | Content-mapping Software Training      |
| Catalogue)                      |                                        |
| Bibliographical Services        | Documentation Service                  |
| Full Text Service (Online)      | Newspaper Clipping Service             |
| Book Bank Service               | Research Hub on Local Area Research    |
| Reprography Services            |                                        |
| E-resources Service             |                                        |
| Career Guidance                 |                                        |
| E-Library service               |                                        |
| Library Orientation             |                                        |
| Current Awareness Service (CAS) |                                        |

# Personal Belongings/ Janitor's counter

There is Janitor's counter at the main entrance of the Central Library. Personal belongings e.g. bag, personal book, portfolio etc. should be deposited at the Janitor's counter for which a token will be issued. Valuable belongings like cash, ornaments, mobile, pen-drive, camera etc. should not be kept. Facilities provided for depositing personal belongings at the Janitor's counter can be enjoyed only for the period the depositor is actually present in the library.

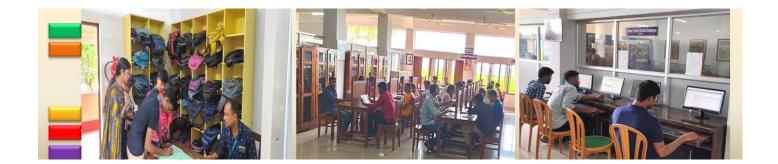

#### **General Rules**

- Maintain strict silence in the Reading Room and other areas of the Central Library
- 2) Students from all disciplines must bring ID cum Library card when entering Central Library
- 3) DO NOT enter with your baggage, but deposit the same at the entrance counter
- 4) Mobile, wallet and other precious things keep to yourself
- 5) After borrowing a book from Lending Counter, one PRINTED GATE-PASS will be given to you. DO NOT FORGET to submit the same at Janitor's Counter on leaving the library
- 6) After taking a book from Reading Room shelf, make it issued at the Reading Room Counter.
- 7) Students will be allowed to take maximum three books at a time for study in the Reading Room and two books for home
- 8) The single copy book, reference books and periodicals (both journals and magazines) are meant for consultation WITHIN READING ROOM ONLY and strictly NOT TO BE LENT OUT
- 9) DO NOT make chaotic crowd in front of any counter, but stand systematically in queue
- 10) The book borrowed by the students should be returned on or before the stipulated date mentioned on date-slip
- 11) The photocopy section is for LIBRARY BOOKS ONLY. The class notes, outside papers and outside books are strictly NOT TO BE PHOTOCOPIED HERE
- 12) Do not scatter the pages of newspaper when reading

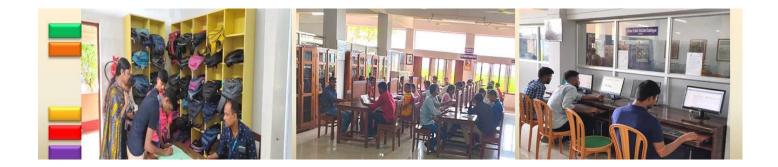

- 13) Check the condition of the book at the time of borrowing. If any mutilation found, report instantly the concerned library staff. Otherwise the borrower will be responsible for the damage
- 14) For renewal of books, if students don't able to come physically to the Library, are asked to send their (1) College ID and (2) Accession No. of the book to be reissued to the following email-address: <a href="mailto:library.bcd@gmail.com">library.bcd@gmail.com</a>.

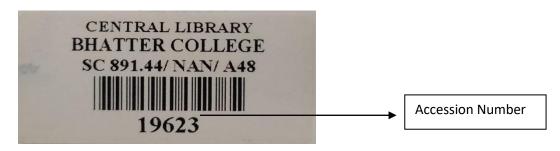

- 15) Keep your mobile in silent mode.
- 16) Central Library offer the hybrid access system; Open Access for Teachers and Close Access for Students
- 17) To go to the stack room, permission of the Librarian is needed for students
- 18) DO NOT misplace books while selecting on the shelves. After consulting books DO NOT shuffle, but keep in proper place.
- 19) You can use CD-ROM, DVD-ROM and/or Pendrive in the library computers, but ensure that the same is free from virus.
- 20) The Laptops and Palmtops are allowed in the library, but CHARGING of the same is NOT ALLOWED. Bring your devices in full charged mode
- 21) Scan the library notice boards regularly (Outside the library premise)
- 22) The library card is NOT TRANSFERRABLE
- 23) In any kind of library related queries, problems, suggestion, feel free to contact with Librarian

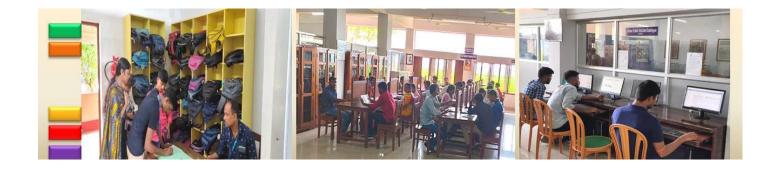

## **Books from Library Catalogue**

#### **Transliteration Code**

The transliteration code is given below:

| অঅকার=a            | ঐ⁄ঐ-কার₌oi          | <b>Ђ</b> =ch       | <b>ঢ</b> =dh      | ফ=ph                      |
|--------------------|---------------------|--------------------|-------------------|---------------------------|
|                    |                     |                    |                   |                           |
| আআকার-aa           | 3/3-কার=0           | ष्ट्=chh           | <b>ๆ</b> =n       | ব=b<br>= v (Special case) |
| ই⁄ই-কার₌i          | ऄ⁄ <b>ऄ</b> -काद=ou | <b>ড</b> ⊨j        | <b>©</b> =t       | <b>ভ</b> =bh              |
| ঈঈকাৰee            | <b>ক</b> =k         | <b>ય</b> =jh       | থ=th              | X⊨m                       |
| উউকার₄ս            | <b>ጚ</b> =kh        | ℐᆂyan              | <b>৸</b> =d       | য=y                       |
| ঊঊকার₌00           | ி⊨g                 | ট=t                | ধ=dh              | র=r                       |
| ঋঋকার±rri          | ঘ=gh                | ঠ=th               | <b>¬</b> =n       | ศ⊨]                       |
| এ/এ-কার <u>+</u> e | <b>%</b> =ng        | <b>ড</b> =d        | %⊨p               | <b>₹</b> 3 =nc            |
| <b>×</b> Esh       | <b>Ģ</b> =rr        | ব₋ফল⊨ <sub>W</sub> | ষ =ngk            | 觷 =nj                     |
| <b>₹</b> =ssh      | য়=y                | র₋ফল⊨r             | স্থ =ng           | ₹ =nch                    |
| স <sub>=S</sub>    | <b>\$</b> t         | য্-ফলা=y           | <del>ড</del> =tt  |                           |
| <b>হ</b> =h        | ্ং=ng               | ষ্≱=hn             | <b>ଓ</b> =nd      |                           |
| <del>ড</del> ़=r   | <b>ँ</b> =n         | ক্ষ=kshh           | <del>জ</del> =jna |                           |

## **Concept of Call Number and its Importance in Retrieval**

The Dewey Decimal Classification (DDC) system is used throughout to build up the call numbers of the books. The call numbers consist of two parts. The three-digit number represents the first part, which is the subject-indicator of the book. Also, an

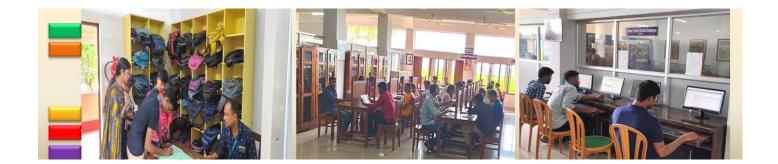

alphabetic combination represents the last part, which is the author- and title-indicator of the book. An outline of the Dewey Decimal Classification is given below. The broad disciplines indicated by the starting digits of the first parts of the call numbers along with the subjects covered under each discipline are summarized in Table 1. Also, the class numbers of some subjects are listed in Table 2 for the convenience of teachers and students, where the subject names are arranged in alphabetic order. A book is located on shelf by its call number [Class no. + Book no.]. After having a thorough look on Table 1 and 2 you can promptly retrieve the book you require from the library shelves.

Call number consists with three parts:

- 1) Location indicator
- 2) Class number
- 3) Book number

The book number also consists of two parts:

- 1) Author indicator
- 2) Title indicator

#### Different parts of the call number are indicated below

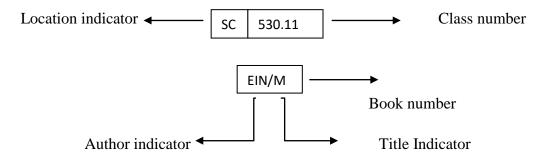

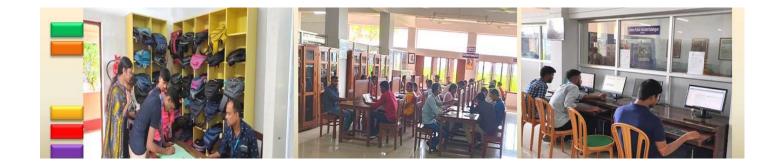

# The broad disciplines indicated by the starting digits of the call numbers

| Starting digit of the | Broad Disciplines     | Subjects covered under each Discipline    |
|-----------------------|-----------------------|-------------------------------------------|
| call no. (0-9)        | indicated             |                                           |
|                       |                       | General knowledge, General                |
|                       |                       | Encyclopaedia, Yearbook, Almanac,         |
| 0                     | Generalities          | Organization, Institutions, Publications, |
|                       |                       | Computer science, Information science,    |
|                       |                       | Journalism                                |
| 1                     | Cognitive sciences    | Philosophy, Psychology, Logic             |
| 2                     | Theological sciences  | Religion, Theology                        |
|                       |                       | Sociology, Political science,             |
| 3                     | Social sciences       | Economics, Law, Public administration,    |
|                       |                       | Education, Trade, Welfare                 |
|                       |                       | Linguistics, Phonetics, Lingual           |
| 4                     | Language sciences     | Dictionaries, Glossaries, Concordances    |
|                       |                       | etc.                                      |
|                       |                       | Mathematics, Statistics, Astronomy,       |
| 5                     | Natural sciences      | Physics, Chemistry, Earth sciences,       |
|                       |                       | Microbiology, Biochemistry, Botany,       |
|                       |                       | Zoology                                   |
|                       | Applied & Behavioural | Medicine, Agriculture, Technology,        |
| 6                     | sciences              | Accountancy, Management                   |
| 7                     | The Arts              | Recreation, Entertainment, Fine arts,     |
|                       |                       | Performing arts, Sports                   |
| 8                     | Literature            | Indian and International                  |

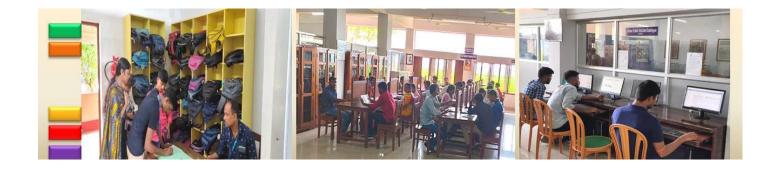

| 9 | Land & People | Geography, Biography, History |
|---|---------------|-------------------------------|
|---|---------------|-------------------------------|

# The class numbers of some subjects

| Subject                      | Call no. Range | Subject          | Call no. Range |
|------------------------------|----------------|------------------|----------------|
| Accountancy                  | 657-657.9      | General Science  | 500-509        |
| Advertising                  | 659            | Genetics         | 576            |
| Astrophysics                 | 520-529        | Hindi Drama      | 891.432        |
| Auditing                     | 657-657.9      | Hindi Essays     | 891.434        |
| Bengali Drama                | 891.442        | Hindi Fiction    | 891.433        |
| Bengali Essays               | 891.444        | Hindi Literature | 891.43         |
| Bengali Fiction              | 891.443        | Hindi Poetry     | 891.431        |
| Bengali Literature           | 891.44         | History          | 930-999        |
| Bengali Poetry               | 891.441        | Indian History,  | 934            |
|                              |                | ancient          |                |
| Biochemistry                 | 572            | Indian History,  | 954            |
|                              |                | medieval and     |                |
|                              |                | modern           |                |
| Biography                    | 920-929        | International    | 327            |
|                              |                | Relations        |                |
| Chemistry                    | 540-549        | Journalism       | 070-079        |
| Computer Science             | 002-007        | Language and     | 400-499        |
|                              |                | Linguistics      |                |
| Costing                      | 657-657.9      | Law              | 340-349        |
| Creative and Performing Arts | 700-799        | Macroeconomics   | 339            |
| Ecology                      | 577            | Management       | 658            |

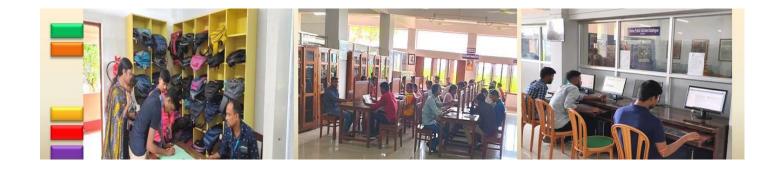

| E-Business                 | 380-382   | Mass              | 302              |
|----------------------------|-----------|-------------------|------------------|
|                            |           | Communications    |                  |
| E-Commerce                 | 380-382   | Mathematics       | 510-519          |
| Economics                  | 330-339   | Microbiology      | 579              |
| Education                  | 370-379   | Microeconomics    | 338.5            |
| Electronics                | 621-622   | Music             | 780              |
| English Drama              | 822       | Philosophy        | 100-199          |
| English Drama Collection   | 822.008   | Photography       | 779              |
| English Drama Criticism    | 822.009   | Physics           | 530-539          |
| English Essays             | 824       | Political Science | 320-329          |
| English Fiction            | 823       | Psychology        | 150-159          |
| English Fiction Collection | 823.008   | Public            | 350-353          |
|                            |           | Administration    |                  |
| English Fiction Criticism  | 823.009   | Religion          | 200-299          |
| English Literature         | 820-820.9 | Social Work       | 361-362          |
| English Poetry             | 821       | Sociology         | 300-309, 361-365 |
| English Poetry Collection  | 821.008   | Sports            | 793-799          |
| English Poetry Criticism   | 821.009   | Statistics        | 519.5            |
| Environmental Science      | 333-333.9 | Tax               | 336-336.9        |
| Film Studies               | 791-792   | Theatre           | 792              |
| Folklore                   | 398       | Trade             | 380-382          |
| General Encyclopedia       | 030       | Travel            | 910-919          |
| General Knowledge          | 001-001.9 | Yearbook,         | 050              |
|                            |           | Directory         |                  |
| General Literature         | 800-809   | Zoology           | 590              |

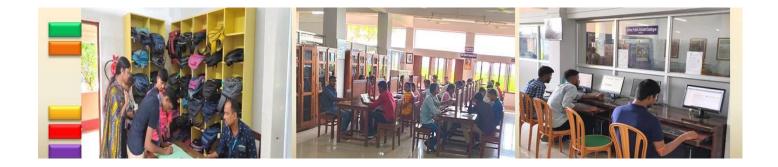

#### **On-line Public Access Catalogue (OPAC)**

Well-customized Web-OPAC facility is now offered seamlessly for 24\*7 hours, also from off-campus. The Web-OPAC helps to save the time of the user and also helps to maintain the COVID – protocols by avoiding the rushes in the Searching-Section of Library. Students can search the bibliographic details independently by author, subject, call no, key-word, title etc. from their handheld devices. Add to cart, Boolean search, limiting search, favourite list, search history, purchase suggestion, feedback, talk to librarian, reissue, dashboard view, place holding facility and so on are offered by it. Current Awareness Service (CAS) has also been provided by the Web-OPAC of KOHA ILMS.

The OPAC allows search by authors, title, subject and title keywords as well as through several other access points. You can search through "Simple search" and "Advance search" to locate a particular book in the library. To browse the comprehensive list of collection on a particular domain you can click on "Browse" button. At the "Browsing" screen you can go to "Database" panel to see the comprehensive list of books. Click on "Journals" button to find out the comprehensive list of journals and magazines.

#### Some points to be remembered:

- To start searching a particular book by author, type author's <u>SURNAME FIRST</u>, then put a COMMA (,), then type a <u>SINGLE SPACE</u> and lastly type author's first name and middle name.
- To start searching a particular book by title, put the articles (A), (AN), (THE) within first braquette ().
- To start searching by title's single keyword, go to SIMPLE SEARCH.
- ➤ To start searching by title's multiple keywords, go to ADVANCE SEARCH and insert appropriate Boolean connector AND/OR between two keywords.

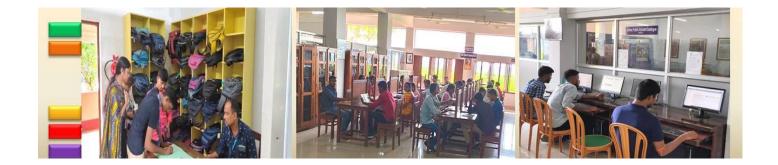

#### How to Search Web-OPAC on Your Mobile

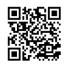

Directly open the link (https://bhattercollege-opac.kohacloud.in) or follow the following steps;

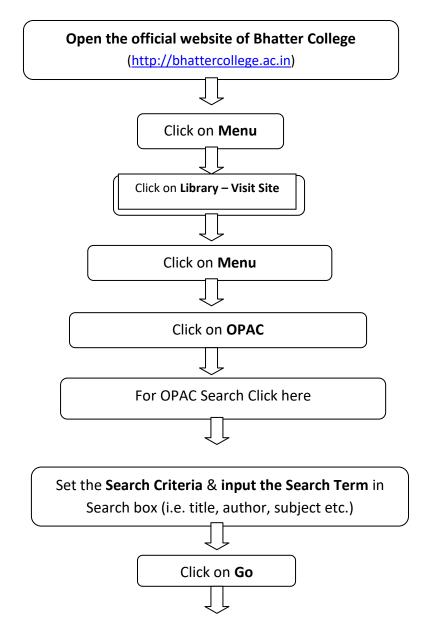

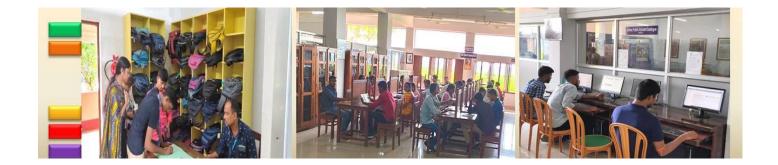

Bibliographic details of the book will appear. Collect a requisition form from Circulation Section of Central Library. Fill up this and submit to the Circulation Section and after few minutes get your desired resources.

#### **Basic and Advance Search**

**Basic Search**: In the OPAC, library patrons will see a search box at the top of most pages.

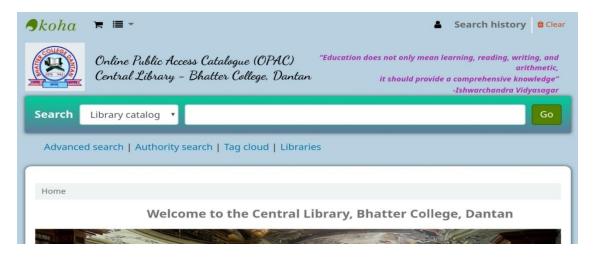

To search, enter a word or multiple words in the search box. When no search index is specified, a keyword search is performed.

**Note:** You can verify this by typing one word into the form and note the number of results. Then, repeat the search with a minor change: in front of the search word, type 'kw=' followed by the same search term. The results will be identical.

When you have more than one word in the search box, Koha will still do a keyword search, but with the Boolean operator 'AND'. This will narrow your search to only records matching all the words.

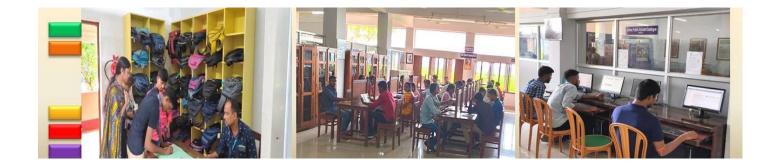

When searching, select the major terms of what you are looking for and enter them into the persistent search box.

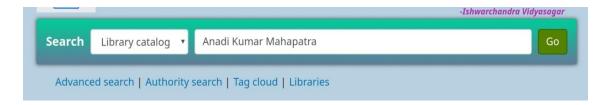

Koha will perform the search and return the results.

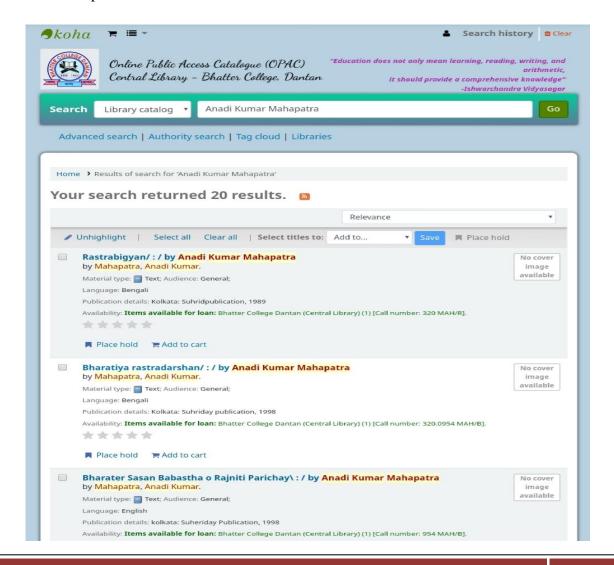

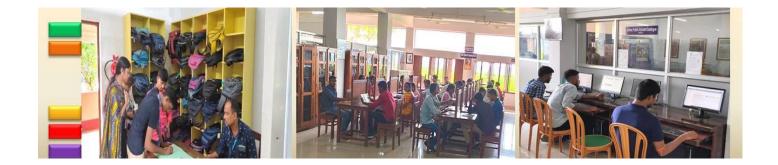

#### **Advanced Search**

Advanced search can help when the basic search returns too many results.

Get there: Search or Advanced search

The advanced search form offers many ways to limit the results of your search. You can search using the Boolean operators AND, OR, and NOT; limit by item type; limit by year and language; limit by subtypes audience, content, format, or additional content types; by location and by availability.

You can use as many sections as you need, none are mandatory, as long as there is at least one search term or one limit selected.

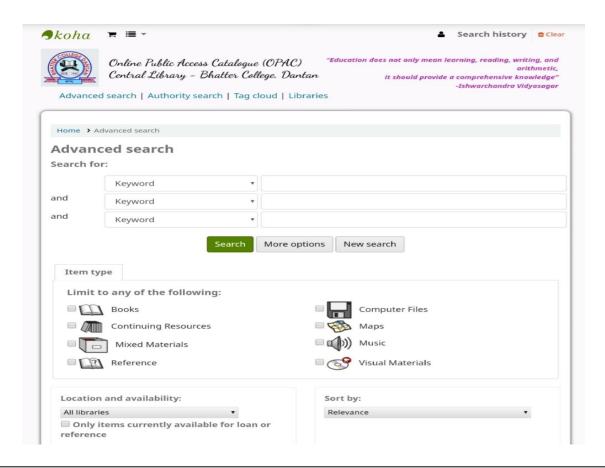

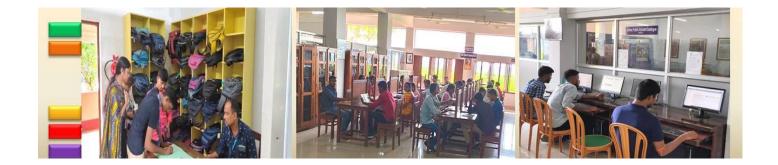

#### **Specimen Retrieved Result**

One specimen retrieved result along with its different components is shown in below.

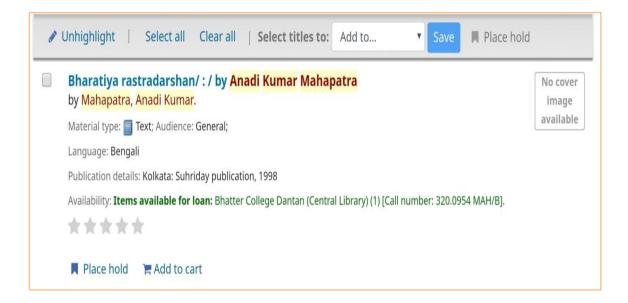

#### Explanation of Different Components of the Specimen Retrieved Result

| 320.0954 MAH/B                        | Call number                                |
|---------------------------------------|--------------------------------------------|
|                                       |                                            |
| No alphabetical indicator before call | The absence of location indicator means it |
| number is given                       | locates in the Main Collection in the      |
|                                       | Central Library                            |
| 320.0954                              | Class number                               |
| MAH/B                                 | Book number                                |
| MAH                                   | Author indicator                           |
| В                                     | Title indicator                            |
| Anadi Kumar Mahapatra                 | Author of the book                         |
| Bharatiya Rastradarshan               | Title of the book                          |

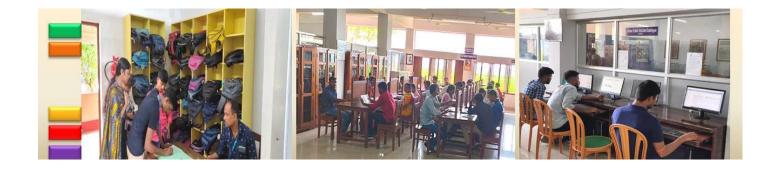

Know Your Library: A Manual

| Kolkata                 | Place of publication                  |
|-------------------------|---------------------------------------|
| Suhriday Publication    | Name of the publisher                 |
| 1998                    | Year of publication                   |
| Item available for loan | The book is available for home issue. |
| Bengali                 | Language of the book                  |

#### **Printed Card-Catalogue** (Discontinued from 2015)

There is author/title/subject catalogue for books in English and other European languages. For Indian languages like Bengali and Sanskrit there are similar catalogues. In order to find out books in these languages the above mentioned transliteration code should be followed to ensure instant retrieval of requisite information.

The main guide to locate book in the Library is the author-title-subject catalogue. In these catalogues the entries of the cards are arranged under the names of the authors/editors/translators/compilers/title and subject for every book in the library. Corporate bodies, societies, institutions, Govt. bodies are regarded as authors of the works published by them. All the card entries (authors/editors/translators/compilers/title/subject) in the Author catalogue are arranged in alphabetical order as in a dictionary. In the subject catalogue, the card entries are arranged under the subject-headings in alphabetical order for each book. Similarly, in a title catalogue, the card entries are arranged under the titles in alphabetical order for each book.

#### **Specimen Catalogue Card**

One specimen catalogue card along with its different components is shown in the box below. The top left alphanumeric code is known as call number, which consists of three parts as described earlier.

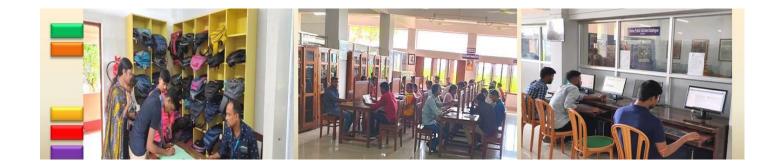

# Call Number

SC 530.11

EIN(M) Einstein, Albert

(The) Meaning of relativity: including the relativistic theory of the non-symmetric field / Albert Einstein .- 2<sup>nd</sup> ed.- New Delhi: New Age International, 2006.

2921 Vii, 166p.

ISBN: 81-224-1817-1.

Rs.95/-

1.PHYSICS-RELATIVITY THEORY 2.RELATIVITY THEORY

#### **Location Indicator**

The Location indicator will tell you the section to which the concerned book belongs to. The explanation of location indicators are shown in following table. The first three indicators are functioning at present, while the last sixteen indicators will be used later on for the departmental libraries.

The class number will tell you the subject area to which the concerned book belongs to. The book number consists of two parts. The first part, author indicator encompasses first three alphabets of the author's surname, while the second part, title indicator contains the first three alphabets of the title of the book excluding article, i.e. (A), (An) and (The).

#### **Explanation of the location indicators**

| S.  | Location  | Section to which concerned book | Present state-of-the-art |
|-----|-----------|---------------------------------|--------------------------|
| No. | Indicator | belongs to                      |                          |
|     |           | -                               |                          |

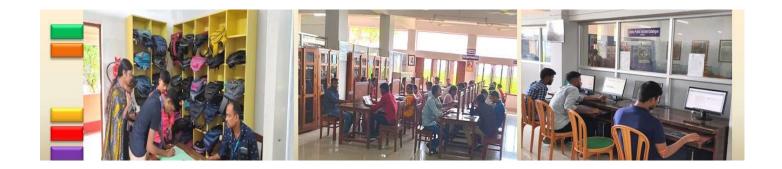

| 1  | No Indicator | Central Library Main Collection  |                        |
|----|--------------|----------------------------------|------------------------|
| 2  | SC           | Special Collection on Local Area | -                      |
| 3  | EM           | Electronic Material              | Functioning at present |
|    | 2111         | (CD-ROM/DVD-ROM)                 | l amount in prosent    |
| 4  | BE           | Bengali                          |                        |
| 5  | СН           | Chemistry                        | -                      |
| 6  | СО           | Commerce                         |                        |
| 7  | EC           | Economics                        |                        |
| 8  | ED           | Education                        |                        |
| 9  | EN           | English                          | Proposed               |
| 10 | GE           | Geography                        |                        |
| 11 | HI           | History                          |                        |
| 12 | MA           | Mathematics                      |                        |
| 13 | MU           | Music                            |                        |
| 14 | PH           | Philosophy                       |                        |
| 15 | PE           | Physical Education               |                        |
| 16 | PS           | Physics                          |                        |
| 17 | PO           | Political Science                |                        |
| 18 | SA           | Sanskrit                         |                        |
| 19 | SO           | Sociology                        |                        |
| -  |              | •                                |                        |

# Explanation of different components of the specimen catalogue card

| SC 530.11 EIN(M) | Call number        |
|------------------|--------------------|
| SC               | Location indicator |

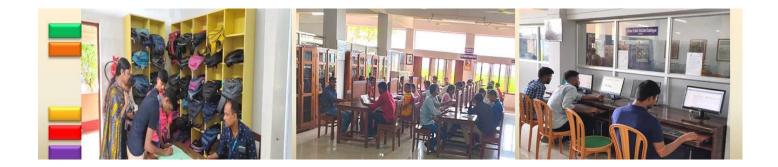

| 530.11                                     | Class number                               |
|--------------------------------------------|--------------------------------------------|
| EIN(M)                                     | Book number                                |
| EIN                                        | Author indicator                           |
| M                                          | Title indicator                            |
| Albert Einstein                            | Author (Surname- Einstein) of the book     |
| (The) Meaning of relativity: including the | Title of the book                          |
| relativistic theory of the non-symmetric   |                                            |
| field                                      |                                            |
| 2 <sup>nd</sup> ed.                        | Second edition                             |
| New Delhi                                  | Place of publication                       |
| New Age International                      | Name of the publisher                      |
| 2006                                       | Year of publication                        |
| vii                                        | Preliminary pages                          |
|                                            | (Foreword, preface, content etc.)          |
| 166р.                                      | Textual pages                              |
| 81-224-1817-1                              | ISBN of the book                           |
| Rs. 95/-                                   | Price of the book                          |
| (Ref.)                                     | The book is for reading room only & not    |
|                                            | to be lent out.                            |
| (Out)                                      | The book is presently out of library, i.e. |
|                                            | issued to someone.                         |
| B12921                                     | Computer generated accession number of     |
|                                            | the book                                   |
| 7896                                       | Manual accession number of the book        |
| PHYSICS-RELATIVITY THEORY                  | Subject descriptor or keyword of the book  |

# **International Standards Used in Library**

- Classification: according to the scheme of Dewey Decimal Classification-23<sup>rd</sup> edition (DDC 23<sup>rd</sup> ed.)
- Subject Descriptor: according to the scheme of Sear's List of Subject Headings-23<sup>rd</sup> edition (SLSH)

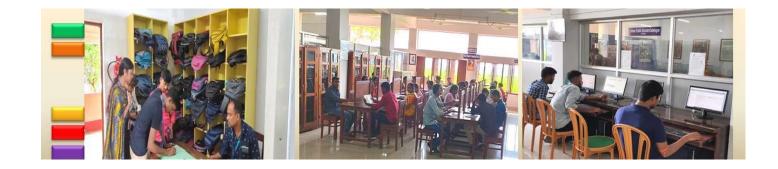

- Cataloguing: according to the scheme of Anglo-American Cataloguing Rule-2<sup>nd</sup> edition (AACR II R)
- ILMS: Metadata Curation, annotation and digitization for developing a centralized library database (RDBMS), by the software used, i.e. Koha (21.11.01.000)

#### **Technical Details of Koha**

| Koha version:                                                        | 21.11.01.000                                                                                            |
|----------------------------------------------------------------------|----------------------------------------------------------------------------------------------------|
| <b>OS version</b> Linux 162-241-69-118.webhostbox.net 4.19.0-10-amd6 |                                                                                                    |
| ('uname -a'):                                                        | Debian 4.19.132-1 (2020-07-24) x86_64                                                                   |
| Perl interpreter:                                                    | /usr/bin/perl                                                                                           |
| Perl version:                                                        | 5.028001                                                                                                |
| Perl @INC:                                                           | /usr/share/koha/lib<br>/etc/perl<br>/usr/local/lib/x86_64-linux-gnu/perl/5.28.1                         |
| MySQL version:                                                       | mysql Ver 15.1 Distrib 10.3.31-MariaDB, for debian-linux-gnu (x86_64) using readline 5.2                |
| Apache version:                                                      | Server version: Apache/2.4.38 (Debian)                                                                  |
| Memcached:                                                           | Servers: 127.0.0.1:11211   Namespace: koha_bhatter   Status: running.   Config read from: koha-conf.xml |
| Zebra version:                                                       | Zebra 2.0.59 (C) 1994-2014                                                                              |

#### **Contact**

Mail: library.bcd@gmail.com

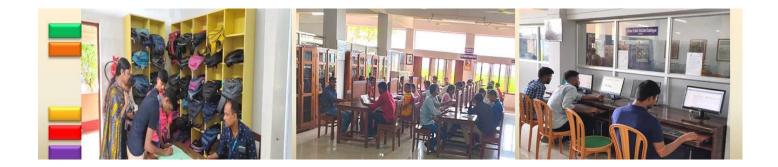

#### **Specialities of Our Library**

Our college library has some unique wings like;

#### **Library Museum**

The Central Library, Bhatter College, Dantan is the pioneer in the field of establishment of a Museum. It depicts the local history with its rich collection. Rare idol of God, pottery collection of ancient period, historical map of Dantabhukti and the gallery of local historical places with brief information are collected and displayed in the Museum. A 3-D model of our college is also there. Our dream is to strengthen the collection of the Museum quantitatively and qualitatively with you support and our effort.

#### **In-house Publication Centre**

Central Library has in-house publication centre. We have three prestigious former UGC-CARE listed journals;

- Bhatter College Journal of Multidisciplinary Studies (ISSN 2249-3301)(Published by Bhatter College)
- Eshana (ISSN 2249-0272)(Published by Dept. Of Bengali)
- The Golden Line (Print ISSN 2395-1583, Online ISSN 2395-1591)(Published by Dept. of English)

#### **Local History Collection**

We have a very rich 'local history collection' which also known as 'special collection on Dantan'. This collection offers you the resources on socio economic, cultural, geographical, historical, political and on so other subject areas. The collection not only covers Dantan but also extends its coverage on undivided

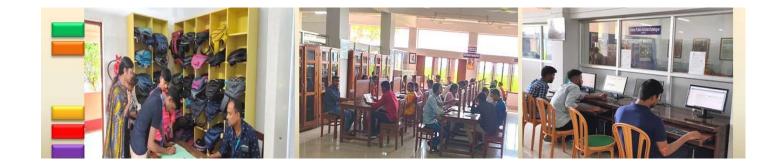

Medinipur. It helps to the researchers who are working and intended to work on the regional aspects of Dantan.

#### E-Library (<a href="http://elibrary.unaux.com/">http://elibrary.unaux.com/</a>)

This is the blog cum E-library page of Central Library, Bhatter College, Dantan. In it more than 450 free seamless accessible e-resource portals are indexed with description. One can get book, journals, newspapers, study materials, database, data set, theses, course and training portals and so on from this single platform. Carrier guidance flowchart is also there and the most important feature of this website is it indexed all the government job portals in a single page.

#### NDLI - Club Member

The College Library is a registered institute of NDLI, IIT, Kharagpur and users have access to the vast reservoir of e-resources and offers to attend the national and international events on different topics with participation certificate.

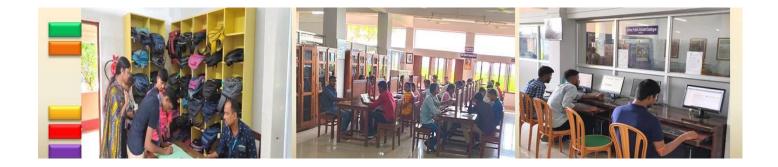

#### **NDLI - Club Member Registration Certificate**

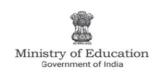

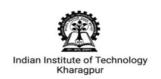

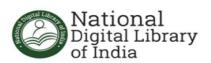

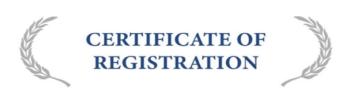

This is to certify that "**Bhatter College, Dantan**" is registered as a NDLI Club under the National Digital Library of India.

#### Registration Number:

INWBNC5ZGHWJBXU

**Date Of Registration:** <u>27/07/2022</u> **Valid Upto:** <u>27/07/2023</u>

पार्थप्रतिम दाम

#### Dr. Partha Pratim Das

Joint Principal Investigator National Digital Library of India Project Indian Institute of Technology Kharagpur

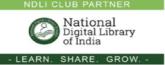

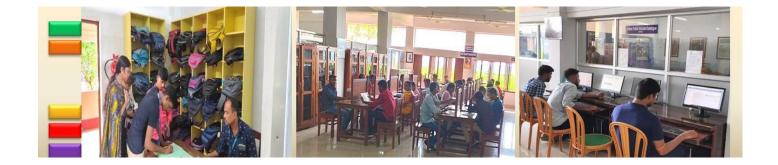

#### **Accessibility of E-Resources**

N-LIST (Remote Access Full Text Database)

Link: <a href="https://nlist.inflibnet.ac.in/">https://nlist.inflibnet.ac.in/</a>

All the registered members of our college are eligible to get access of N-LIST, which is a remote access full text database, hosted by the INFLIBNET (Information and Library Network). More than 7783491 full-text e-books and 6435 e-journals are offered through this database.

#### **How to Access Electronic Resources under N-LIST?**

#### Member's login

Open the following link in your browser; <a href="https://nlist.inflibnet.ac.in/">https://nlist.inflibnet.ac.in/</a>

Click on Member's login to access N-LIST e-resources.

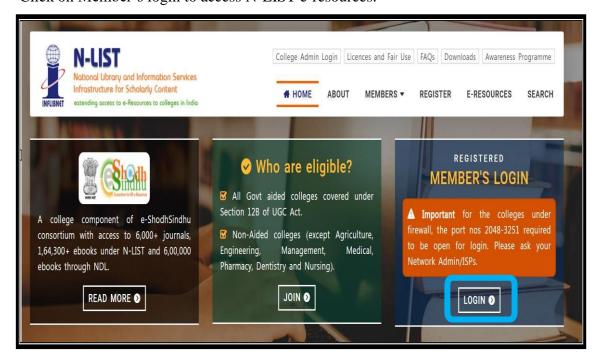

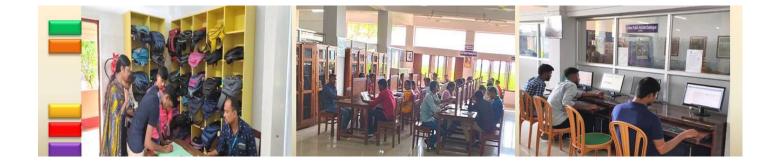

Know Your Library: A Manual

Once click on member's login, the below screenshot will open and said 'your connection isn't secure'. Please click on 'Advanced' button to proceed the next step and click on Continue to iproxy.inflibnet.ac.in (unsafe) link to get member's login webpage. It will ask one time only while using latest version browser of Chrome, Firefox or Microsoft edge etc.

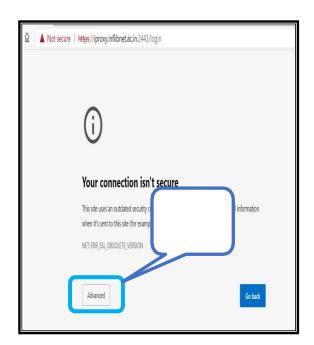

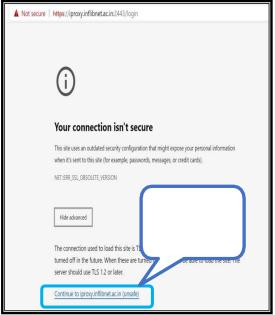

Please enter the username and password to access the N-LIST e-resources

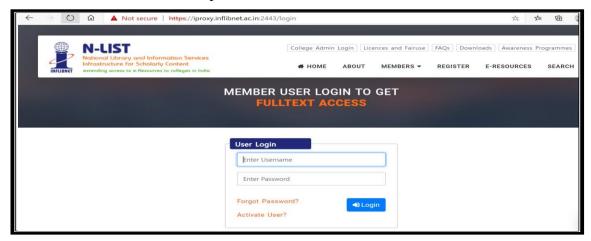

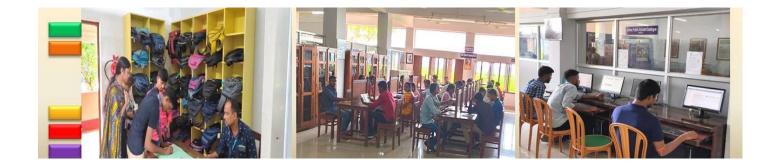

Upon Login You will get the list of e-Resources available to you. Click on any resource name toaccess the resource.

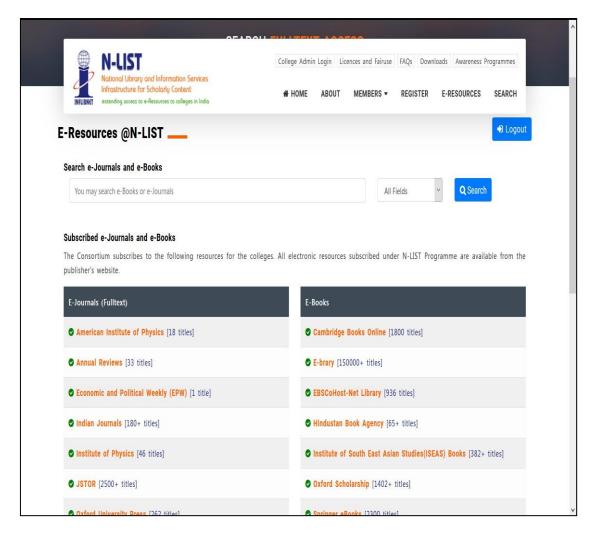

In case of some of the e-resources (American Institute of Physics, Annual Reviews, Institute of Physics, Royal Society of Chemistry, Cambridge Books, Springer Books, Taylor & Francis Books etc), you will be prompted to re-login through the Shibboleth based login using INFED. Please re-login using the same username and password again.

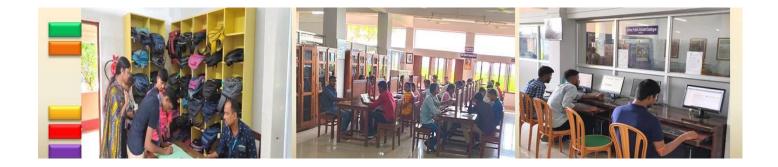

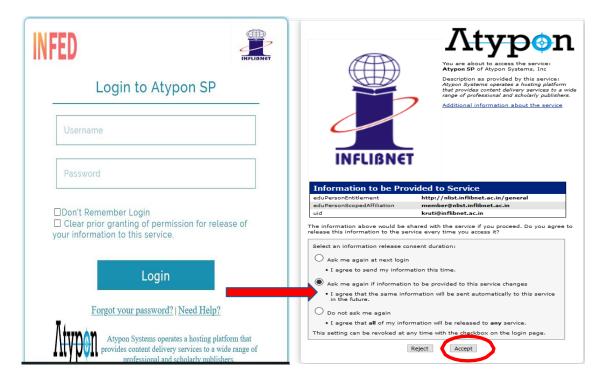

Click on the Accept button to Continue to Access the e-resource Selected. This screen will be prompted once for the resource. After accepting you will be re-directed to the publisher page for access to the e-resource.

#### Searching Journals Titles and Books Covered under N-LIST

Click on "Search" option on the navigation bar of N-LIST Website to search journals covered under N-LIST. Enter name of journal/book or a subject term intext entry box and click on "Go". Search results will be displayed with link to full-text of journal(s)/book(s) on publisher's Website.

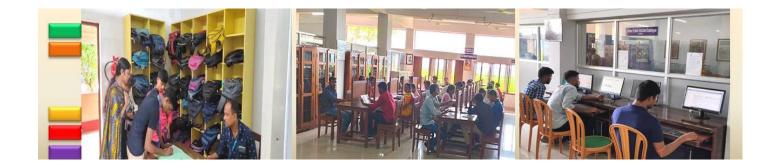

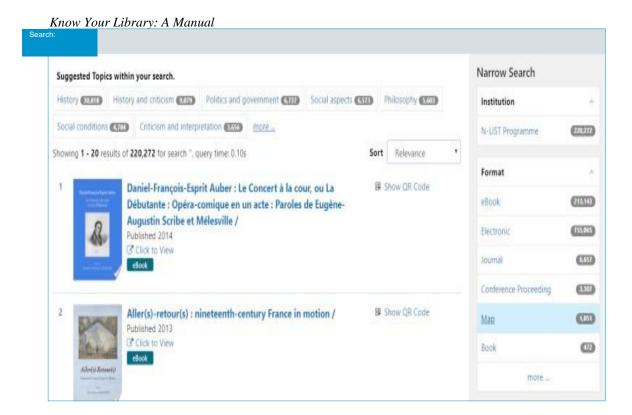

#### Request an Article: A Service for N-LIST Members

The INFLIBNET Centre provides Inter Library Loan (ILL) services for the benefit of users from colleges enrolled under the N-LIST. All faculty, staff and students from member colleges are welcomed to use this service and request journal articles and chapters from books that are not available through resources subscribed under the N-LIST. The requests for articles can be sent online using Online ILL Request Form available on the N-LIST website. This service is free of charge. Users are required to log-in with their user ID and password to request for articles using N-LIST ILL Service. The user's credentials for ILL request are the same that have been provided to the users in colleges for accessing N-LIST resources.

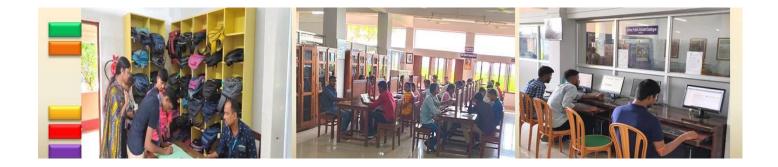

#### National Digital Library of India (NDLI) (https://ndl.iitkgp.ac.in/)

#### **About**

National Digital Library of India (NDLI) is a virtual repository of learning resources which is not just a repository with search/browse facilities but provides a host of services for the learner community. It is sponsored and mentored by Ministry of Education, Government of India, through its National Mission on Education through Information and Communication Technology (NMEICT). Filtered and federated searching is employed to facilitate focused searching so that learners can find the right resource with least effort and in minimum time. NDLI provides user group-specific services such as Examination Preparatory for School and College students and job aspirants. Services for Researchers and general learners are also provided. NDLI is designed to hold content of any language and provides interface support for 10 most widely used Indian languages. It is built to provide support for all academic levels including researchers and life-long learners, all disciplines, all popular forms of access devices and differently-abled learners. It is designed to enable people to learn and prepare from best practices from all over the world and to facilitate researchers to perform inter-linked exploration from multiple sources. It is developed, operated and maintained from Indian Institute of Technology Kharagpur. More than 92186667 resources are there at the present moment and freely accessible by everyone.

#### **Individual Registration**

For smooth and satisfactory usage of NDLI portal, users can create an account with NDLI that involves a simpletwo-step registration process.

**Account Set-up** 

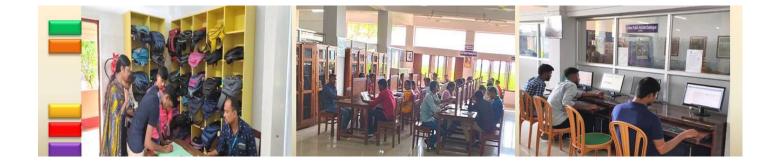

Visit the NDLI website. On the top right, click Log In. If you are already a member, enter your log in credentials to continue. If you are a new member, click Register. This opens a registration form where you can enter your details - including your name, email id and password. Once you have done this, NDLI sends an activation link for your account on your e-mail id. You can click on this link to become a member and browse content easily at home.

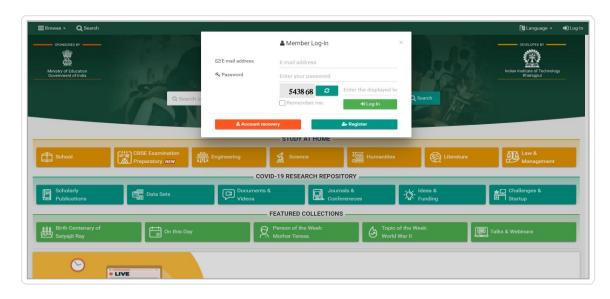

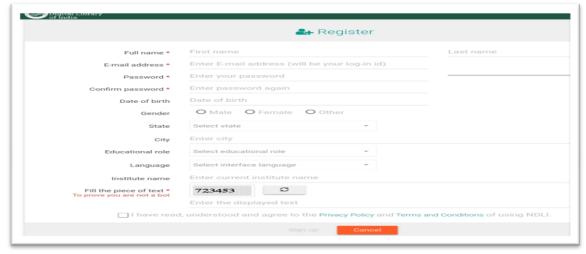

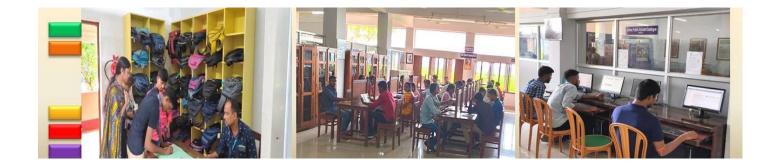

#### **Different Searching Facilities**

This is the first method to access content on NDLI. Search option helps to look for a particular item, with the option to refine the search by subject, author, source, or education level.

If you have a specific item in mind, you can look it up using the 'Search' option on the homepage. Type in a keyword for whatever you are looking for - a subject name, a topic name or may be a question paper for a particular Board - into the search box and hit Enter on the keyboard to get a list of Search results.

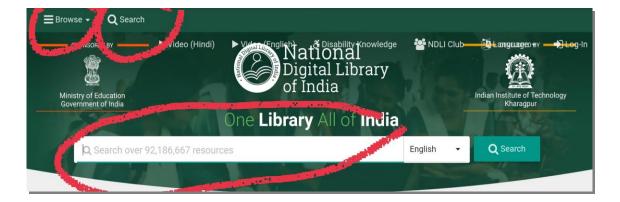

In fact, NDLI provides the benefit of searching in three different languages - English, Hindi and Bengali. You can simply click on the drop-down menu beside the search bar, choose your language, and type in the name of the search item in English. It will be automatically converted into a word(s) in the chosen language and the results displayed on the screen.

#### **Different Browsing Facilities**

This is the second method to access content on NDLI. The Browse option facilitates users to look through NDLI content using filters like subject, source of content, type of content or learning resource type. If you would like to find an item on NDLI repository

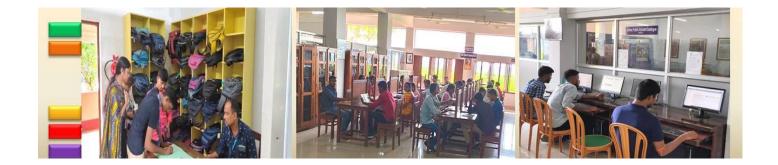

in the same way as you browse the shelves of a library, all you need to do is use the 'Browse' button on the top left. You can browse the content on the basis of Subject, Source, Type of the document and Learning Resource.

#### Browse by Type

Browsing 'By Type' allows you to browse content in the form of 'Text', 'Video', 'Image', 'Animation', 'Simulation', Audio' or 'Presentation'. You can choose the type of media so that all content pertaining to that media set are displayed. The screen has an in-built explanation of the steps to follow.

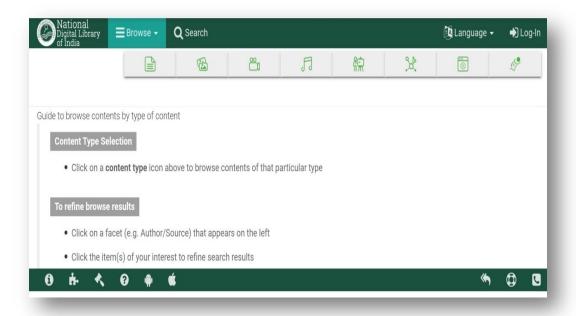

#### Browse by Subject

Browsing 'By Subject' provides three levels of choice that you can make to arrive at your chosen subject. The screen has an in-built explanation of the steps to follow.

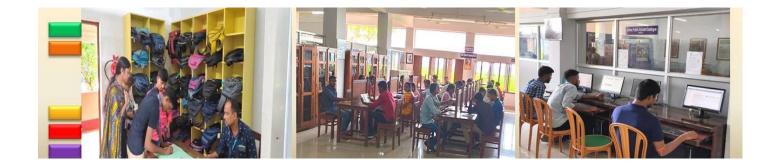

Know Your Library: A Manual

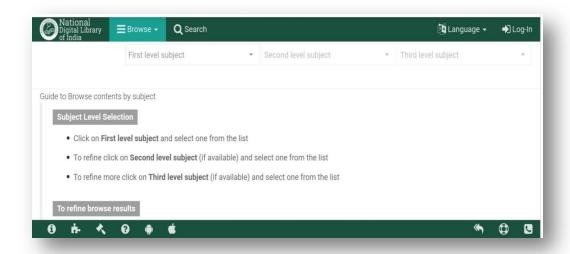

#### **Browse by Source**

Browsing 'By Source' shows a list of institute names, with some important institutes featured on top, so that you can choose your preferred organization name and browse through all the available content from that organization. The screen has an in-built explanation of the steps to follow.

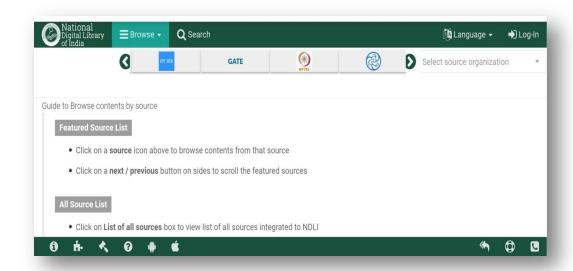

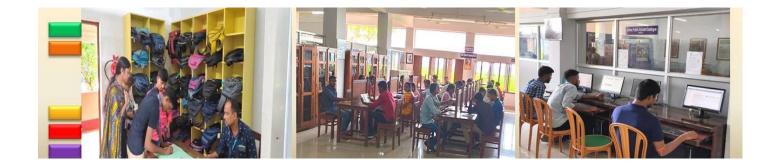

#### Browse by Learning Resource

Browsing by 'Learning Resource' allows you to choose a particular type of learning resource from a drop-down menu. Consequently, you can then browse through all the items from that resource type. The screen has an in-built explanation of the steps to follow.

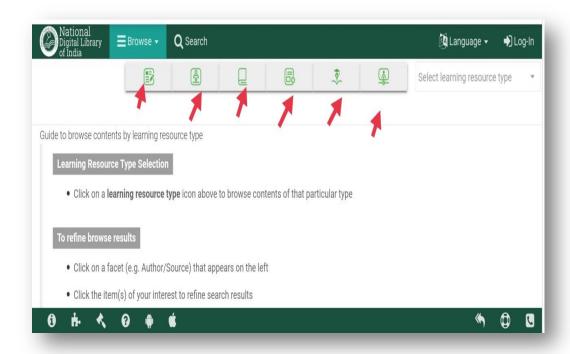

#### **Refining Search**

Once you have entered a keyword in the search bar, NDLI gives you a list of content pertaining to your search. However, that's not all. You can further refine the search on the basis of filters like Author, Subject Category, Educational Degree, Difficulty Level, Educational Level, File Format, Language, Learning Resource Type and Source as provided on the left-hand panel of the screen. Let us take a closer look at each of these filters;

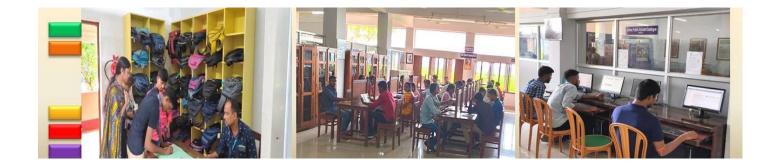

Know Your Library: A Manual

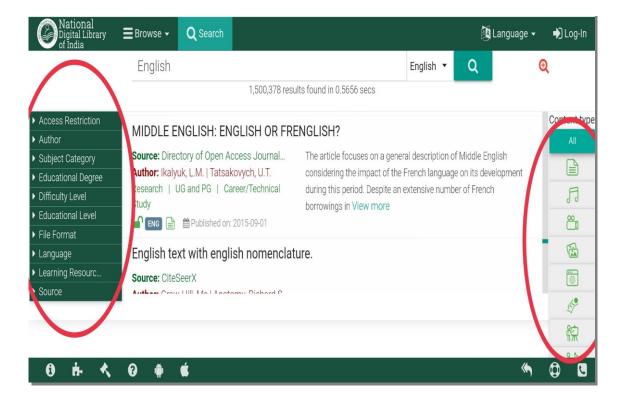

#### **Access Restriction**

At the moment, NDLI has nearly 5 crore content that are classified into five categories based on their accessibility to the user. An icon at the bottom left of each document indicates its accessibility. You can select content between open and freely accessible to subscribed content or content that have limited access. NDLI also provides free access to some special content for its users by way of national license. Access restriction is explained in detail in the next segment.

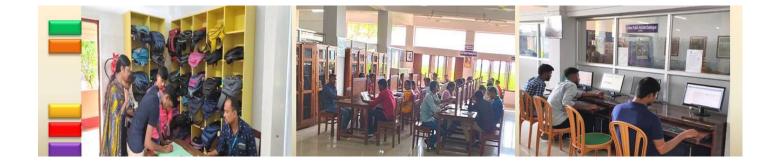

Know Your Library: A Manual

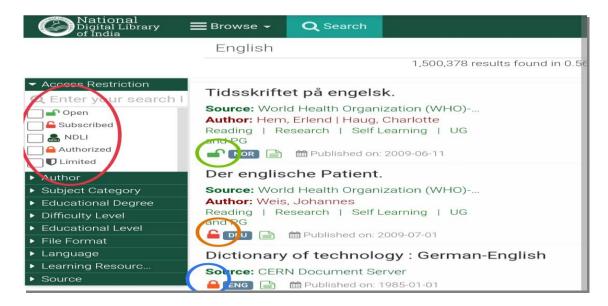

#### **Advance Search**

The Advanced Search option helps you to find your desired content in one go. You can enter a subject, a book's title or an author's name of your choice along with filters like Source, Educational Level, Language and Learning Resource Type to get a list of relevant search results.

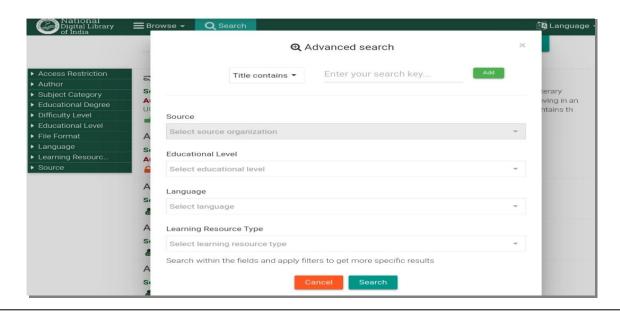

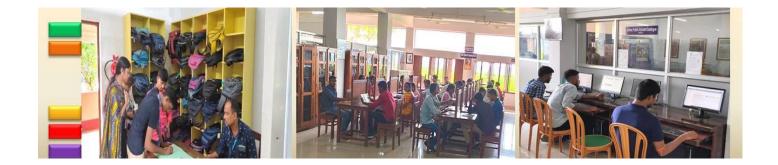

Choosing these filters at one go will help to specify your search and thereby, narrow the search results. This is a great way of making the desired choices at one shot.

The Advanced Search is available on the top right when you are using the NDLI Search to access content.

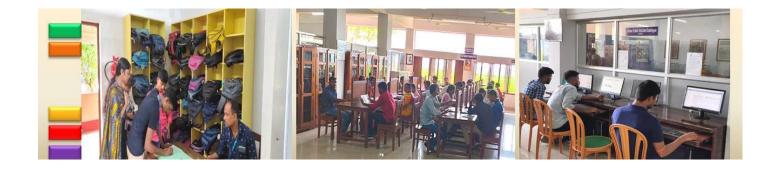

#### Appendix – A

#### **QR-Code Based Open Access e- Resources/Learning**

**Open access** is a publishing model for scholarly communication that makes research information available to readers at no cost.

#### **E-Journals**

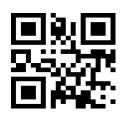

**DOAJ**: is a community-curated online directory that indexes and provides access to high quality, open access, peer-reviewed journals. More than 15,661 Journals and 54, 88, 674 articles are there.

Link: <a href="https://doaj.org/">https://doaj.org/</a>

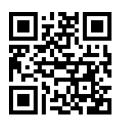

**Google Scholar**: Google Scholar provides a simple way to broadly search for scholarly literature. Search across a wide variety of disciplines and sources: articles, theses, books.

Link: <a href="https://scholar.google.com/">https://scholar.google.com/</a>

**Research Gate**: Access 130+ million publications and connect with 19+ million researchers. Join for free and gain visibility by uploading your research.

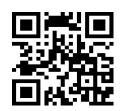

Link: <a href="https://www.researchgate.net/">https://www.researchgate.net/</a>

**Open Access Journals**: accommodates a broad spectrum of interdisciplinary journals that focus on a wide range of fields within the clinical and medical sciences, apart including the scientific developments from Pharmaceutical and Life Sciences.

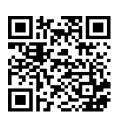

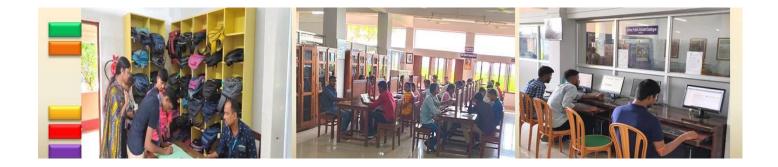

Link: https://www.openaccessjournals.com/

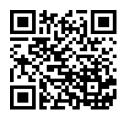

**OCLC's Research**: accelerates and scales learning, innovation, and collaboration to advance libraries and librarianship. Since 1978, we have carried out research and made technological advances that enhance the value of library services and improve the productivity of librarians and library users.

Link: <a href="https://www.oclc.org/research/publications.html">https://www.oclc.org/research/publications.html</a>

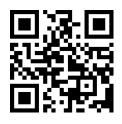

**MDPI**: A pioneer in scholarly open access publishing, MDPI has supportedacademic communities since 1996.

Based in Basel, Switzerland, MDPI has the mission to foster open scientific exchange in all forms, across all disciplines. Our 297 diverse, peer-reviewed, open access journals are supported by more than 67,200 academic editors. We serve scholars from around the world to ensure the latest research is freely available and all content is distributed under a Creative Commons Attribution License.

Link: <a href="https://www.mdpi.com/">https://www.mdpi.com/</a>

e-LIS, e-print: Established in 2003, e-LIS is an international digital repository for Library and Information Science (LIS), including Communication. It has grown thanks to a team of volunteer editors that support 22 languages. The development of an international network has been stimulated by the extension of the Open Access concept to works and facilitated by the

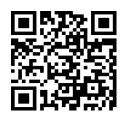

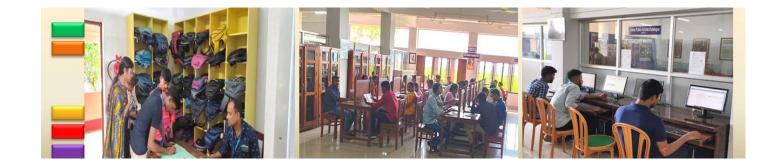

dissemination of material within the LIS community. These are some of the reasons for the success of e-LIS.

Link: <a href="http://eprints.rclis.org/cgi/search/advanced">http://eprints.rclis.org/cgi/search/advanced</a>

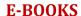

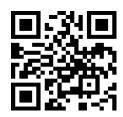

**DOAB:** The primary aim of DOAB is to increase discoverability of Open Access books. Academic publishers are invited to provide metadata of their Open Access books to DOAB, 33878 Books, 408 publishers.

Link: <a href="https://www.doabooks.org/">https://www.doabooks.org/</a>

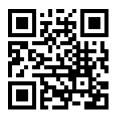

**PDF Drive:** is your search engine for PDF files. As of today we have 75,903,416 eBooks for you to download for free. No annoying ads, no download limits, enjoy it and don't forget to bookmark and share the love!

L i n k ": <a href="https://www.pdfdrive.com/">https://www.pdfdrive.com/</a>

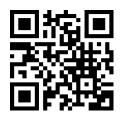

**OAPEN:** promotes and supports the transition to open access for academic books by providing open infrastructure services to stakeholders in scholarly communication.

Link: <a href="https://www.oapen.org/">https://www.oapen.org/</a>

**NDLI:** To make available to the learners community learning resources through a single-window, National Mission on Education through Information and Communication Technology (NMEICT) has sponsored the National Digital Library of India

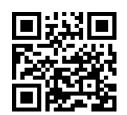

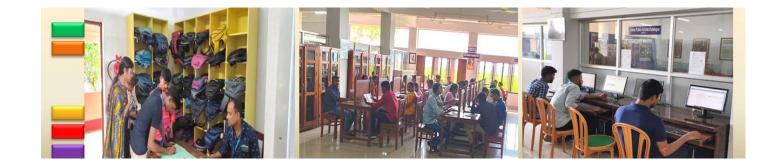

(NDLI) project and arranged funding through Ministry of Education.

Link: <a href="https://ndl.iitkgp.ac.in/">https://ndl.iitkgp.ac.in/</a>

**Read Print:** Thousands of Free Online Books!, Keep track of what you've read and books you'd like to read, Discover new books and get recommendations, Discuss books & join online book clubs & groups.

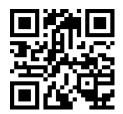

**Link:** http://www.readprint.com/

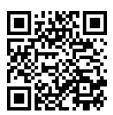

The Online Books Page: Our local index includes more than 2 million works in various formats that meet these criteria. (Over 50,000 are in our "curated collection", representing entries we've personally edited. The rest are in our "extended shelves", entries that are provided by other organizations and imported in bulk.) All of the books we list should be free at least for personal, non-commercial use.

Link: https://onlinebooks.library.upenn.edu/lists.html

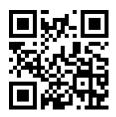

**Epustakalay:** offers a vast collection of free e-books in Hindi, providing readers with easy access to a diverse range of literature and resources for reading and downloading. Enjoy Hindi literature at your fingertips!

Link: <a href="https://epustakalay.com/">https://epustakalay.com/</a>

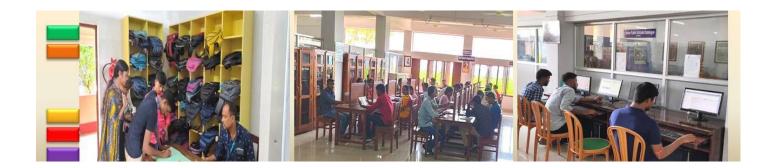

Know Your Library: A Manual

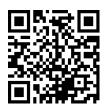

**44books:** Access a wide selection of free Hindi e-books for reading and downloading. Explore diverse genres and immerse yourself in the world of Hindi literature, all at no cost. Happy reading!

Link: <a href="https://www.44books.com/free-hindi-books">https://www.44books.com/free-hindi-books</a>

**OurHindi.com:** Experience the joy of reading with a vast collection of free Hindi e-books available for reading and downloading. Discover captivating stories and knowledge in your favorite language

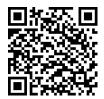

Link: <a href="https://pdfbooks.ourhindi.com/list-of-all-books/">https://pdfbooks.ourhindi.com/list-of-all-books/</a>

**Hindibooks:** offers a rich selection of free Hindi books in PDF format. Discover literature, knowledge, and stories in Hindi, and freely download your favorites from their extensive collection.

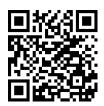

Link: <a href="https://www.hindibookspdf.com/free-hindi-books/">https://www.hindibookspdf.com/free-hindi-books/</a>

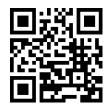

**EbooksPDF.in:** provides a wide range of free Hindi e-books in PDF format. Access literature, educational material, and more in Hindi, and enjoy seamless reading and downloading.

Link: <a href="https://www.ebookspdf.in/">https://www.ebookspdf.in/</a>

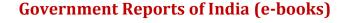

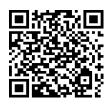

**India.gov.in:** Free Government E books and Reports are available in pdf format read and download.

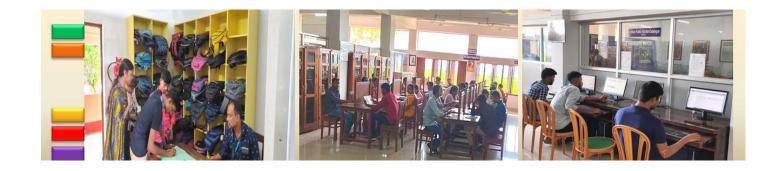

 $Link: \ \underline{https://www.india.gov.in/hi/my-government/documents/e-}$ 

**books** 

#### Rare e-Books

**The Rare Book Room:** site has been constructed as an educational site intended to allow the visitor to examine and read some of the great books of the world.

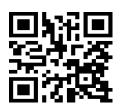

Link: <a href="http://www.rarebookroom.org/">http://www.rarebookroom.org/</a>

**arXiv:** is a free distribution service and an open-access archive for 1,813,585 scholarly articles in the fields of physics, mathematics, computer science, .

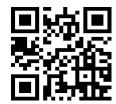

Link: <a href="https://arxiv.org/">https://arxiv.org/</a>

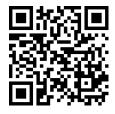

**CogPrints:** Cognitive Sciences EPrint Archive. Welcome to CogPrints, an electronic archive for self-archive papers in any area of Psychology, Neuroscience.

Link: <a href="http://cogprints.org/view/subjects.html">http://cogprints.org/view/subjects.html</a>

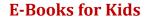

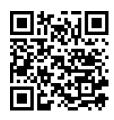

NCERT Books: his online service offers easy access to the NCERT textbooks. The service covers textbooks of all subjects published by NCERT for classes I to XII in Hindi, English and Urdu. The Entire book or individual chapters can be downloaded provided the terms of use as mentioned in the Copyright Notice are adhered to. These books are also helpful for competitive

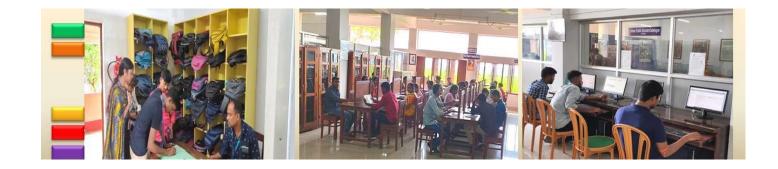

exams; i.e., WBCS, IAS etc.

Link: <a href="https://ncert.nic.in/textbook.php">https://ncert.nic.in/textbook.php</a>

**Monkeypen:** We believe that books should be the cornerstone of every childhood and we are committed to making this dream a reality with our "10 Thousand Free Children's Book Project"

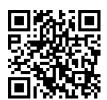

https://monkeypen.com/pages/free-childrens-books

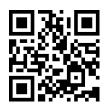

**Free kids books:** Children books for free download or read online, stories and textbooks and more, for entertainment, education, ESL, literacy, and author promotion.

Link: <a href="https://freekidsbooks.org/">https://freekidsbooks.org/</a>

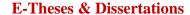

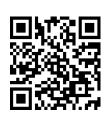

**Shodhganga:**, in accordance with the UGC Notification (May 2016), mandates Indian universities' researchers to submit electronic versions of their theses and dissertations. This facilitates open access to Indian research globally, enhancing quality and preventing duplication. INFLIBNET Centre hosts and maintains Shodhganga, a digital repository for Indian Electronic Theses and Dissertations.

Link: <a href="https://shodhganga.inflibnet.ac.in/">https://shodhganga.inflibnet.ac.in/</a>

**ShodhGangotri:** is a new initiative complementing "ShodhGanga," hosting research topic synopses submitted by scholars in Indian universities for Ph.D. registration. It unveils

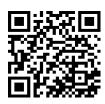

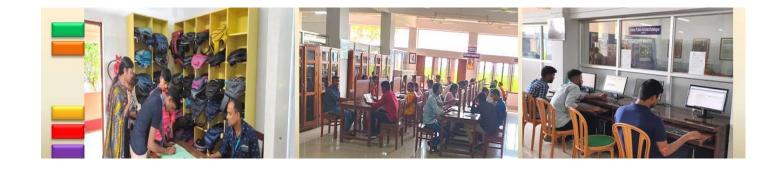

ongoing research trends while preventing duplication. This repository displays Indian research in progress, including MRPs, PDFs, and Emeritus Fellowship projects.

Link: <a href="https://shodhgangotri.inflibnet.ac.in/">https://shodhgangotri.inflibnet.ac.in/</a>

**eGyanKosh:** a National Digital Repository to store, index, preserve, distribute and share the digital learning resources developed by the Open and Distance Learning Institutions in the country. Items in eGyanKosh are protected by copyright, with all rights reserved by IGNOU.

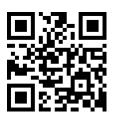

Link: <a href="http://egyankosh.ac.in/">http://egyankosh.ac.in/</a>

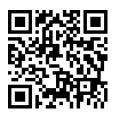

**DART-Europe:** is a partnership of research libraries and library consortia who are working together to improve global access to European research theses.

Link: <a href="https://www.dart-europe.org/basic-search.php">https://www.dart-europe.org/basic-search.php</a>

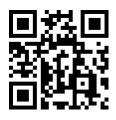

EThOS: is the UK's national thesis service which aims to maximise the visibility and availability of the UK's doctoral research theses. It demonstrates the quality of UK research, and supports the UK Government's open access principle that publications resulting from publicly-funded research should be made freely available for all researchers, providing opportunities for further research

Link: <a href="https://ethos.bl.uk/Home.do">https://ethos.bl.uk/Home.do</a>

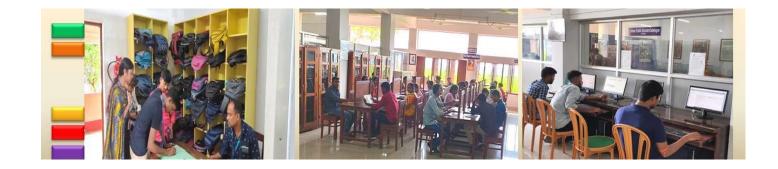

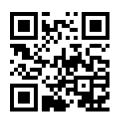

**ROAR:** The aim of ROAR is to promote the development of open access by providing timely information about the growth and status of repositories throughout the world. Open access to research maximises research access and thereby also research impact, making research more productive and effective.

Link: http://roar.eprints.org/

**OpenDOAR:** is the quality-assured, global Directory of Open Access Repositories. You can search and browse through thousands of registered repositories based on a range of features, such as location, software or type of material held. Try it out for yourself.

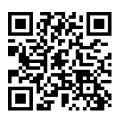

Link: <a href="https://v2.sherpa.ac.uk/opendoar/">https://v2.sherpa.ac.uk/opendoar/</a>

**Internet Public Library:** Information to Help You Succeed. Explore IPL's repository of 500,000+ essays across thousands of topics to help you finish your homework.

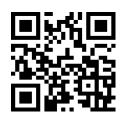

Link: <a href="https://www.ipl.org/">https://www.ipl.org/</a>

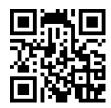

**WorldWideScience.org:** is a global science gateway accelerating scientific discovery and progress through a multilateral partnership to enable federated.

Link: <a href="https://worldwidescience.org/">https://worldwidescience.org/</a>

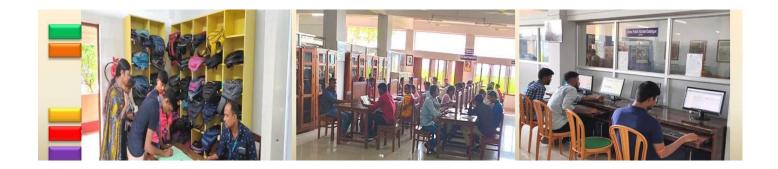

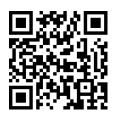

The social science cyber library: This offers all open access resources in form of e-books, e-journals, video lectures, subject gateways, databases and useful websites in a single window.

Link: <a href="https://www.socsccybraryamu.ac.in/">https://www.socsccybraryamu.ac.in/</a>

#### **Open Access Acts, Case Laws & Reports**

The Gazette of India: is a public journal and an authorized legal document of the Government of India, published weekly by the Department of Publication, Ministry of Housing and Urban Affairs. As a public journal, the Gazette prints official notices from the following website.

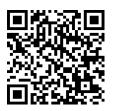

Link:

http://egazette.nic.in/(S(wpxw0cdg53aytufaqtog4i5c))/default.aspx

India Code: Central Acts the India Code Information System contains all of Parliament right from 1836 onwards. Each Act includes; Short Title, Enactment Date, Sections, Schedule and also Foot notes. India Code also provides complete alphabetical and chronological list of central act and the text of Constitutional Amendments and Constitution of India.

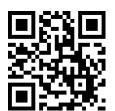

Link: <a href="https://www.indiacode.nic.in/">https://www.indiacode.nic.in/</a>

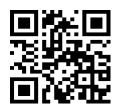

**PRS** Legislative Research (PRS): seeks to legislative process. Bill Track and Parliament strengthen the Watch over the business during process of making laws of Central Government of India are facilitated through this web portal. A team of law

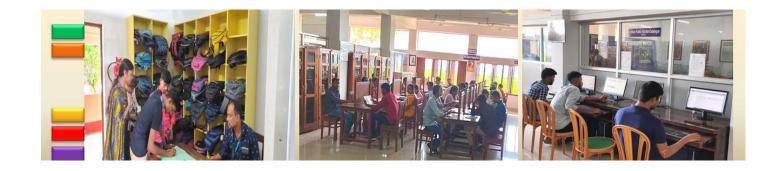

professionals provide access of parliamentary business information on regular basis through this web portal. 'Laws of India' is another initiative of PRS India provides access to the following website.

Link: <a href="https://www.prsindia.org/">https://www.prsindia.org/</a>

Judgment Information System (JUDIS): the Judgments Information system consists of the Judgments of the Supreme Court of India and several High Courts. In the case of the Supreme Court all reported their inceptions Judgments which are published in SCR Journal, since i.e., 1950 till date are available. JUDIS also provides access of the judgments of all 21 State High Courts along with pronouncement delivered by select district courts too.

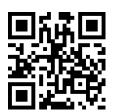

Link: <a href="http://www.judis.nic.in/">http://www.judis.nic.in/</a>

Law Reports: Law Commission of India Reports. Law Reform has been a continuing process particularly during the last 300 years or more in Indian history

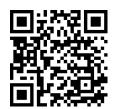

Link: <a href="https://lawcommissionofindia.nic.in/">https://lawcommissionofindia.nic.in/</a>

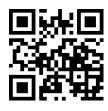

**Legal Information Institute of India (LIIofIndia):** Free, independent and non-profit access to 159 databases of Indian law

Link: <a href="http://liiofindia.org/">http://liiofindia.org/</a>

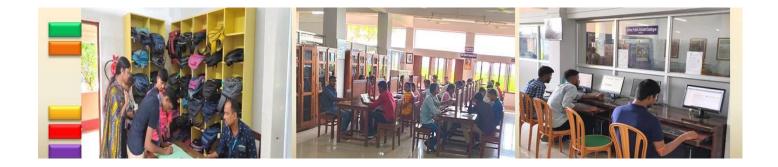

Know Your Library: A Manual

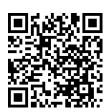

Lok Sabha Debates: Three versions of the Lok Sabha Debates are prepared, viz., a Hindi Version, an English Version and an Original Version. Out of these, Hindi and English versions, are printed and distributed among the members and others. The Original Version is kept in the Parliament Library, suitably bound, for purposes of record and reference only.

Link:

http://164.100.47.194/Loksabha/Debates/Debatetextsearch16.aspx

**Rajya Sabha Debates:** "Official Reports" of the Rajya Sabha are published under Rule 260 of the Rules of Procedure and Conduct of Business in the Council of States (Rajya contains the full verbatim report of proceeding Sabha). The official debates repository stores the digitized debates in pdf format (text and image files)

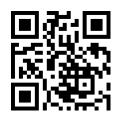

Link: <a href="https://rsdebate.nic.in/">https://rsdebate.nic.in/</a>

#### **E-Learning**

e-PG Pathshala: is an initiative of the MHRD under its National Mission on Education through ICT (NME-ICT) executed by the University Grants Commission. It is an online course work of the graduate students studying in the various institutions, organizations, and universities. This platform provides high quality, curriculum-based, interactive e-content containing 23,000 modules (e-text and video) in 70 post Graduate disciplines of social sciences, arts, fine arts and humanities,

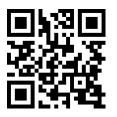

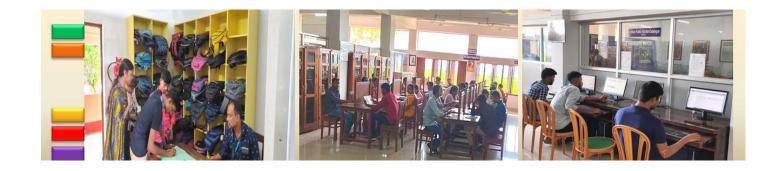

natural & mathematical sciences.

Link: <a href="http://epgp.inflibnet.ac.in/">http://epgp.inflibnet.ac.in/</a>

**SWAYAM Online Course:** This provides access to best teaching learning resources. Any learner can makes use of this platform free of cost without any registration.

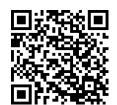

http://storage.googleapis.com/uniquecourses/online.html

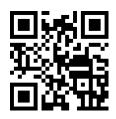

**SWAYAMPRABHA:** This platform is a group of 32 DTH channels providing high quality educational curriculum based course contents covering diverse disciplines.

Link: https://swayamprabha.gov.in/ac

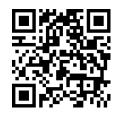

**CEC-UGC YouTube Channel**: Unlimited educational curriculum based lectures can be accessed from this portal without any cost.

Link: <a href="https://www.youtube.com/user/cecedusat">https://www.youtube.com/user/cecedusat</a>

**Vidwan:** This portal gives access to database of experts which provides information about experts to peers, prospective collaborators, funding agencies, policy makers and research scholars in the country.

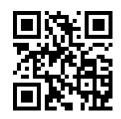

Link: <a href="https://vidwan.inflibnet.ac.in/">https://vidwan.inflibnet.ac.in/</a>

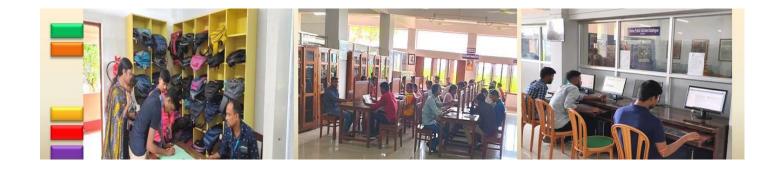

### **Newspaper (Bengali)**

| Anandabazar Patrika                    |
|----------------------------------------|
| Link: https://www.anandabazar.com/     |
| Bartaman                               |
| Link: https://bartamanpatrika.com/home |
| Sangbad Pratidin                       |
| Link: https://www.sangbadpratidin.in/  |

## Newspaper (English)

| The Times of India  Link:  https://epaper.timesgroup.com/TOI/TimesOfIndia/index.html?a=c#     |  |
|-----------------------------------------------------------------------------------------------|--|
| Hindustan Times  Link: https://epaper.hindustantimes.com/Home/ArticleView                     |  |
| Business Standard  Link:  https://epaper.businessstandard.com/bs_new/index.php?rt=login/login |  |

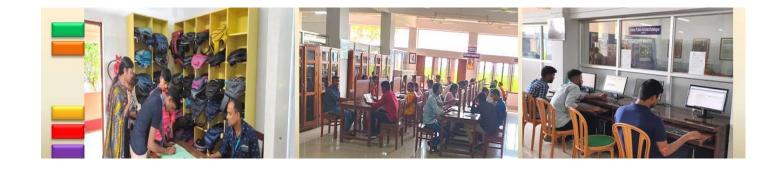

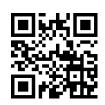

#### **E-Magazines**

**FreeMagazinePDF.com** offers a wide selection of free downloadable magazines in PDF format. Explore diverse categories, from lifestyle and fashion to technology and science, and enjoy reading your favorite magazines conveniently and without cost.

Link: <a href="https://freemagazinepdf.com/">https://freemagazinepdf.com/</a>

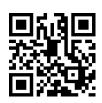

**Freemagazines.top** provides a vast collection of free magazines in various categories. Discover the latest issues on topics like lifestyle, health, technology, and more. Conveniently access and download your favorite magazines for free.

Link: <a href="https://freemagazines.top/">https://freemagazines.top/</a>

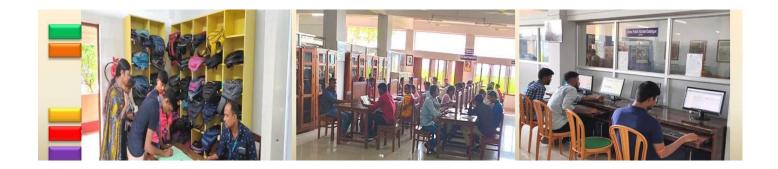

## Appendix - B

# Boost your productivity! Essential Research Tools to Learn

|                        |                |                     | <b>▼</b> 10     |
|------------------------|----------------|---------------------|-----------------|
| Literature<br>Search   | Elicit Co      | onnected Papers     | Research Rabbit |
| Writing<br>Assistants  | ChatGPT        | WordTune            | Bard<br>Bard    |
| Grammar & paraphrasing | Quillbot       | PaperPal            | Grammarly       |
| Citations              | Zotero         | Mendeley            | JabRef          |
| Illustrations          | Canva<br>Canva | RENDER<br>BioRender | Draw.io         |
| Data<br>(Quantitative) | R              | SPSS                | JASP            |
| Data<br>(Qualitative)  | ATLAS.ti       | Nvivo               | Otter           |
| Productivity           | Trello         | Notion              | Pomofocus       |

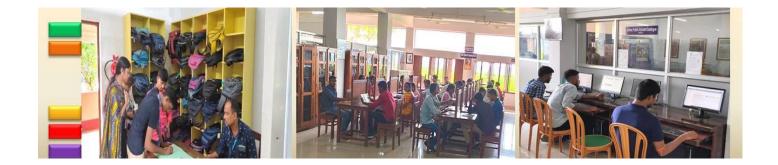

#### Appendix - C

### **NDLI Club Member Registration**

All interested students, faculty members and employees of Bhatter College, Dantan can now enroll themselves as members of Bhatter College, Dantan NDLI Club, using the passkey.

Passkey: - For passkey please contact to Library.

Open the Link: *https://club.ndl.iitkgp.ac.in/sign-up* to enroll themselves as member of the NDLI Club using their email id and the Passkey.

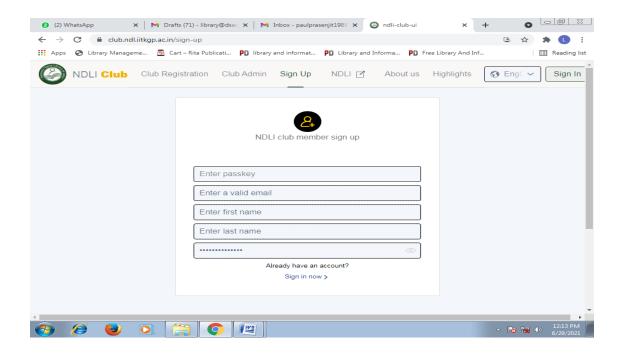

After getting a verification mail from NDLI, click on the link; *https://ndl.iitkgp.ac.in/*. Then Open NDLI website and update DOB as shown here.

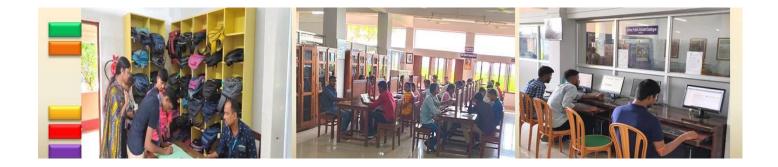

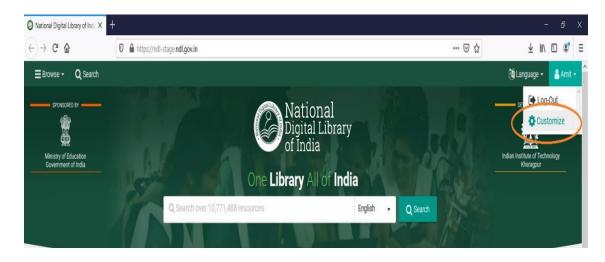

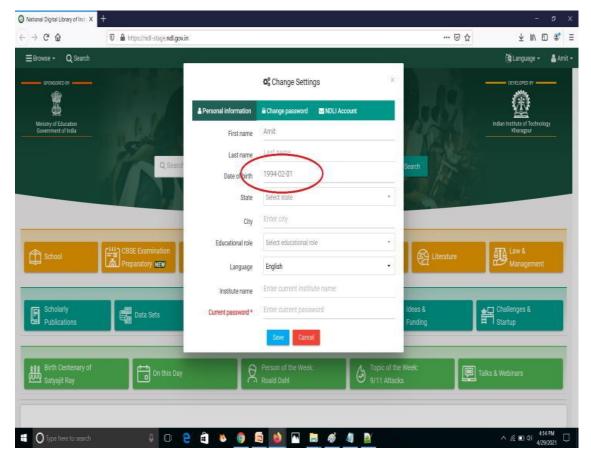

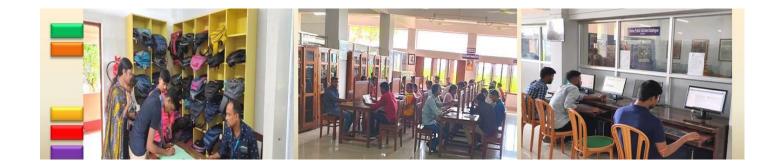

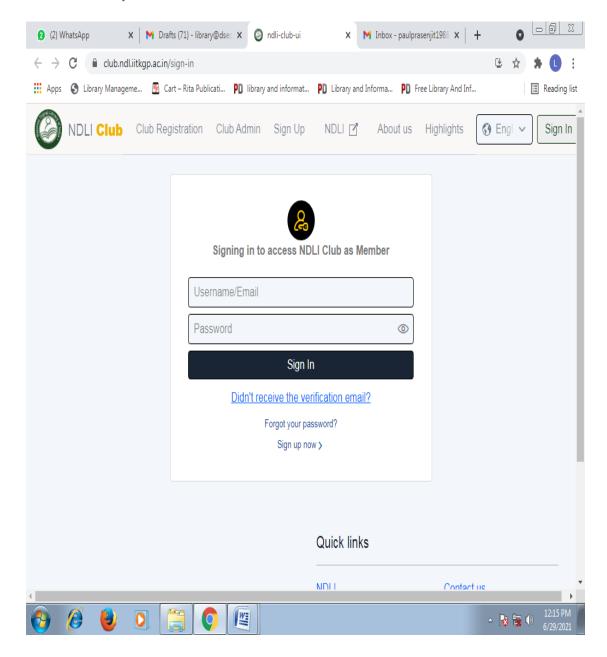

Once your DOB is updated in NDLI website, go back to the club application and under Your profile details, click on "Sync with NDLI profile" button to update your DOB in Club website.

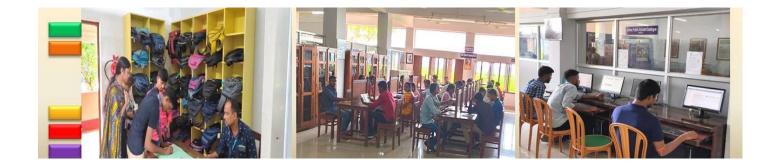

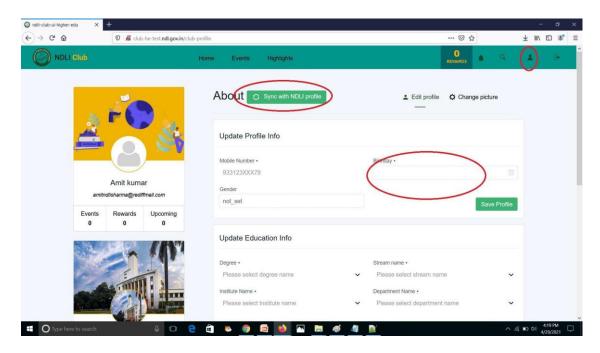

After login successfully, click on the "Event" button on the menu and you will be able to find all published event For you institute .Click on the event name to view Details.

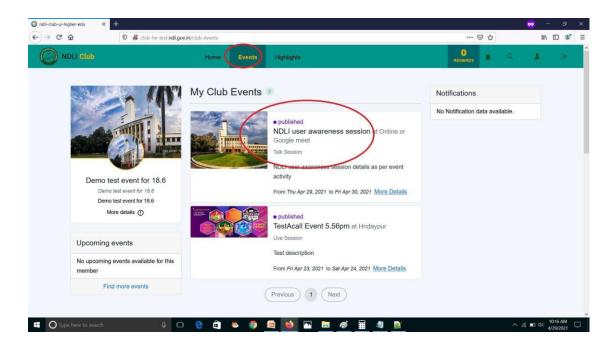

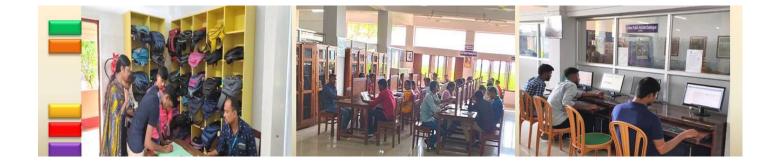

Click on the "Check Eligibility" button on top right side, if you are eligible to take part in this event you will asked to click on "Participate" button at same place. After this your participation request will be approved for this event,

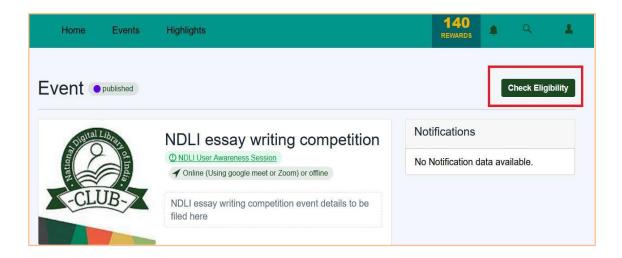

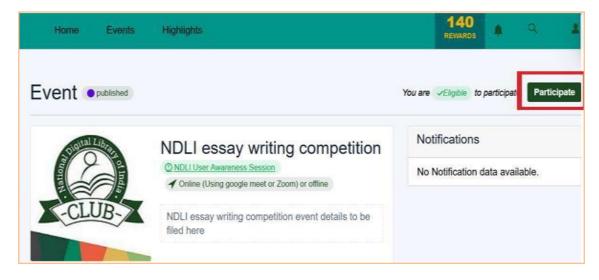

Event Participants can view event activity details also to view reward points and NDLI content linked to this event.

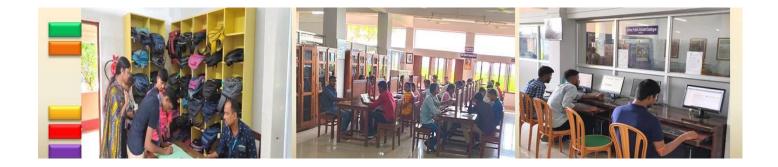

## Appendix – D What Nest?

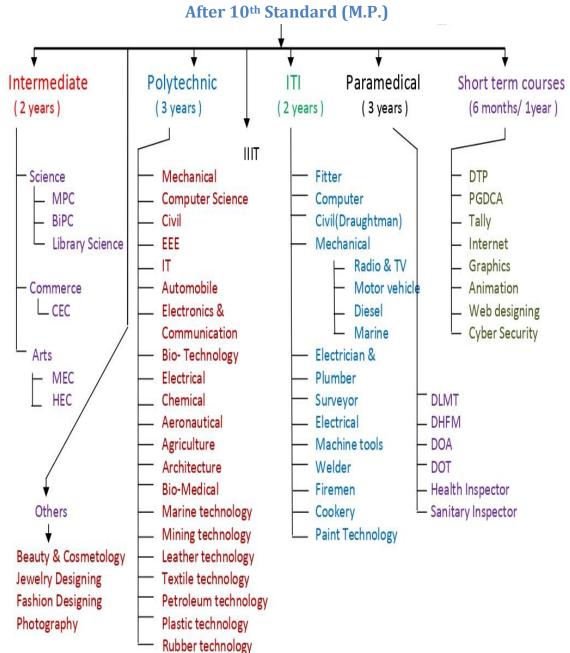

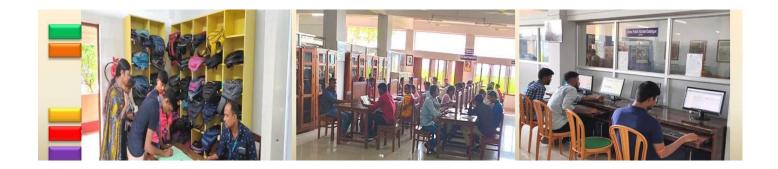

Know Your Library: A Manual

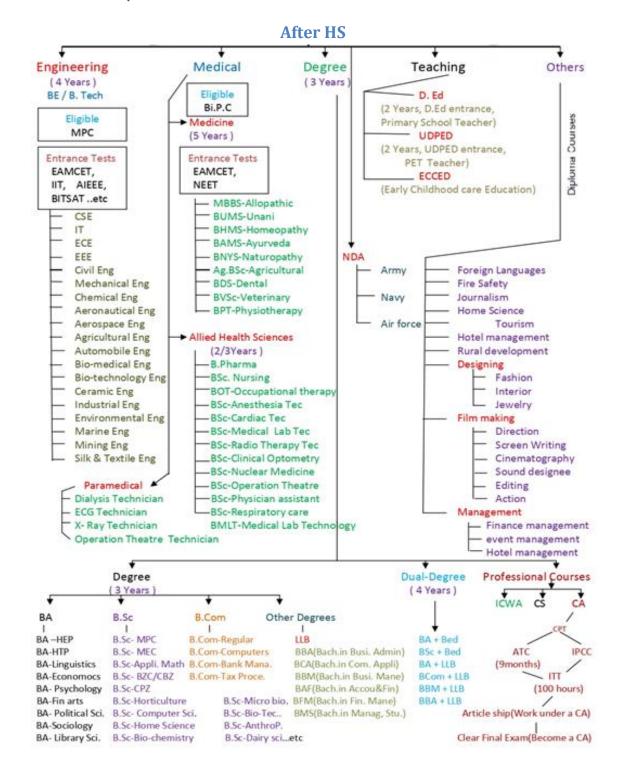

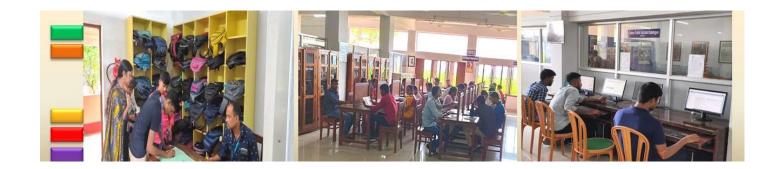

Know Your Library: A Manual

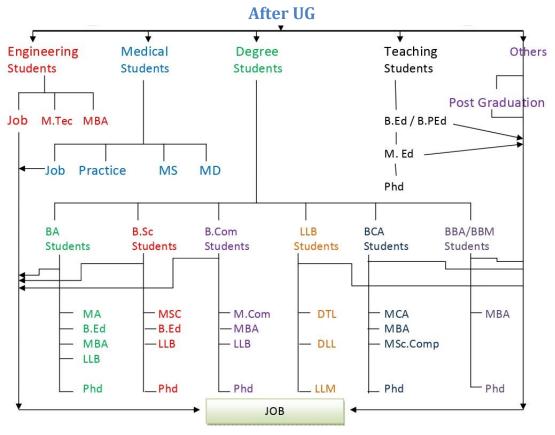

| Post Graduation<br>Course | Eligibility                                 |  |
|---------------------------|---------------------------------------------|--|
| MA Telugu                 | Any degree with one subject Telugu          |  |
| MA English                | Any degree with one subject English         |  |
| MA Hindi                  | Any degree with one subject Hindi           |  |
| MA Economics              | BA with Economics one of the sub.           |  |
| MA History                | BA with History one of the sub.             |  |
| MA Sociology              | BA                                          |  |
| MA Political Sci.         | BA                                          |  |
| MA Public Adm.            | BA.                                         |  |
| MS. Public rel.           | BA                                          |  |
| M.Sc Computers            | B.Sc Comp / B.Com Comp / BA<br>Comp / BCA   |  |
| M.Com                     | B.Com/ BA with Commerce one of the subject. |  |
| MCA                       | BA/B.Sc with Maths.                         |  |
| MBA                       | Any degree                                  |  |
| MA Archaeolog             | BA                                          |  |

| Post Graduation<br>Course | Eligibility                             |  |  |
|---------------------------|-----------------------------------------|--|--|
| M.Sc Maths                | B.Sc / BA with one subject<br>Maths     |  |  |
| M.Sc Chemistry            | B.Sc with Chemistry                     |  |  |
| M.Sc Botany               | B.Sc with Botany                        |  |  |
| M.Sc Zoology              | B.Sc with Zoology                       |  |  |
| M.Sc Physics              | B.Sc with Physics                       |  |  |
| M.Sc Home Sci.            | B.Sc with Botany + Zoology              |  |  |
| M.Sc Anthrop              | B.Sc with Zoology / BA                  |  |  |
| M.Sc Psychology           | Any degree                              |  |  |
| M.Sc Bio-Chemis           | B.Sc with one subject Chemi             |  |  |
| M.Sc Bio-Tecno            | B.Sc with one subject Bio-<br>Tecnology |  |  |
| M.Sc Micro biolo          | B.Sc with Zoology                       |  |  |
| MSc Virology              | B.Sc with Zoology                       |  |  |
| MLIC                      | BLIC                                    |  |  |
| LLM                       | BL/LLB                                  |  |  |

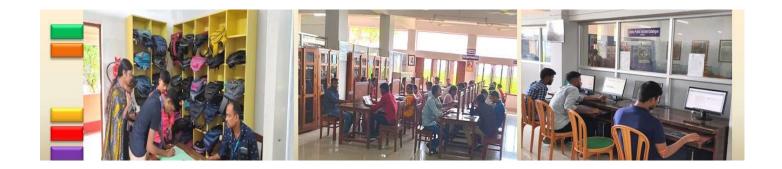

#### **Exams after HS**

| SI<br>N<br>o | Name of The<br>Examination | Conducted By                                               | Application<br>Invited For                                                                                     | Notification<br>Month | Mode of Selection                                                             | Website                   |
|--------------|----------------------------|------------------------------------------------------------|----------------------------------------------------------------------------------------------------|-----------------------|-------------------------------------------------------------------------------|---------------------------|
| 1            | APEAMCET                   | Andhra Pradesh<br>Govt.                                    | APEAMCET<br>Board                                                                                              | March                 | Through State level<br>Entrance Exam                                          | http://wwwap.gov.in/eamce |
| 2            | JEE (Main)                 |                                                            |                                                                                                    |                       | Through National<br>Entrance Exam                                             | http://jeemain.nic.in     |
| 3            | JEE<br>(Advance)           |                                                            |                                                                                                    |                       | Through National<br>Entrance Exam                                             | http://jeeadv.iitd.ac.in  |
| 4            | VITEEE                     |                                                            |                                                                                                    |                       |                                                                               | www.vit.ac.in             |
| 5            | COMED-K                    |                                                            |                                                                                                    |                       |                                                                               | www.comedk.org            |
| 6            | AIIMS                      | All India Institute of<br>Medical Sciences                 | MBBS                                                                                                    | Feb / March           | Through National<br>Entrance Exam                                             | www.aiimsexams.org        |
| 7            | NEET                       | CBSE                                                       | MBBS - BDS                                                                                                    | Feb / March           | Through National<br>Entrance Exam                                             | www.cbseneet.nic.in       |
| 8            | CMC-<br>Velore             |                                                            |                                                                                                    |                       |                                                                               | www.cmch-vellore.edu      |
| 9            | JIPMER                     |                                                            |                                                                                                    |                       |                                                                               | www.jipmer.edu.in         |
| 10           | BITSAT                     | BITS Pilani                                                | Integrated Degree Programmes                                                                                   | Feb / March           | Through National<br>Entrance Exam                                             | www.bitsadmission.com     |
| 11           | CLAT                       | Chanakya Law<br>University                                 | Undergraduate<br>Law<br>Programmes                                                                             | Feb / March           | Through National<br>Entrance Exam                                             | www.clat.ac.in            |
| 12           | AIEEE                      | Indian Council of<br>Agricultural<br>Research              | Undergraduate<br>Programmes In<br>Agriculture                                                                  | Feb / March           | Through National<br>Entrance Exam                                             | http://www.icar.org       |
| 13           | IIST                       | Indian Institute of<br>Science &<br>Technology             | 4 Year B.Tech &<br>5 Year Dual<br>Degree                                                                       | May / June            | Based on JEE<br>Advanced                                                      | https://www.iist.ac       |
| 14           | IISc                       | Indian Institute of<br>Science, Bangalore                  | tegrated<br>Degree<br>Programmes                                                                               | April                 | *KVPY Score / *IIT-JEEAdvanced / *NEET Exam                                   | www.iisc.ernet.in         |
| 15           | KEAM                       | Commissioner of Entrance Examinations, Govt. of Kerala     | Medical,<br>Agriculture,<br>Forestry,<br>Veterinary,<br>Fisheries,<br>Engineering &<br>Architecture<br>Courses | Feb / March           | *Commom Entrance<br>Exam (For Engg.)<br>* Based on NEET<br>Score(For Medical) | www.cee.kerala.gov.in     |
| 16           | CET                        | Indian Maritime<br>University(IMU)<br>under Govt. of India | Under<br>Graduate<br>Course Marine<br>Science &<br>Technology                                                  | June                  | Common Entrance<br>Test                                                       | http://www.imu.edu.in     |
| 17           | NDA                        | Union Public<br>Service Commission                         | NDA & National<br>Naval Academy                                                                                | February              | Through National<br>Level Entrance Exam                                       | www.upsconline.nic.in     |
| 18           | NEST                       | Department of<br>Atomic Energy<br>under Govt. of India     | Integrated M.Sc<br>Programmes                                                                                  | March                 | Through National<br>Level Entrance Exam                                       | www.nestexam.in           |
| 19           | NATA                       | Council of<br>Architecture                                 | 5 Year B.Arch<br>Degree Courses                                                                                | February              | Through National<br>Level Entrance Exam                                       | www.nata.nic.in           |

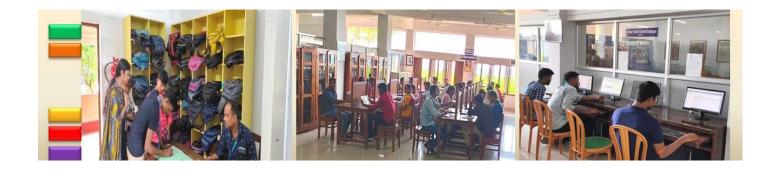

#### **Exams after UG**

| <b>Entrance Exams after</b> | Govt. Exams after UG     | UPSC – Different Wings    |
|-----------------------------|--------------------------|---------------------------|
| UG                          |                          |                           |
| Common Admission Test       | UPSC Civil Services      | Indian Administrative     |
| (CAT)                       | Examination (UPSC -      | Service (IAS)             |
|                             | CSE)                     |                           |
| Management Aptitude         | WBPSC                    | For Indian Foreign        |
| Test (MAT)                  |                          | Service (IFS)             |
| XAT (Xavier Aptitude        | RBI Grade B Examination  | Indian Police Service     |
| Test)                       |                          | (IPS)                     |
| Postgraduate Institute of   | Combined Defense         | Indian P&T Accounts and   |
| Medical Education &         | Services Exam (CDS)      | Finance Service           |
| Research (PGIMER)           |                          | (IP&TAFS)                 |
| Law School Admission        | Indian Economic Service  | Indian Railway Accounts   |
| Test (LSAT)                 | Exam (IESE) / Indian     | Service (IRAS)            |
|                             | Statistical Service Exam |                           |
|                             | (ISSE)                   |                           |
| CEED (Common                | Staff Selection          | For Indian Railway        |
| Entrance Exam for           | Commission               | Personnel Service (IRPS)  |
| Design)                     |                          |                           |
| NEET-MDS                    |                          |                           |
| Common-Law Admission        | Indian Army University   | For Indian Railway        |
| Test (CLAT)                 | Entry Scheme             | Personnel Service (IRPS)  |
|                             | AFCAT                    |                           |
| National Eligibility-cum-   | ATC-AAI (Air Traffic     | Indian Postal Service     |
| Entrance Test (NEET)        | Control -Airport         | (IPS)                     |
|                             | Authority of India)      |                           |
| Graduate Record             | ESE/IES (Engineering     | Indian Ordnance Factories |
| Examinations (GRE)          | Services Examination /   | Service (IOFS)            |
|                             | Indian Engineering       |                           |
|                             | Services)                |                           |
| Graduate Management         | GATE (Graduate           | Indian Information        |
| Aptitude Test (GMAT)        | Aptitude Test in         | Service (IIS)             |
|                             | Engineering)             |                           |

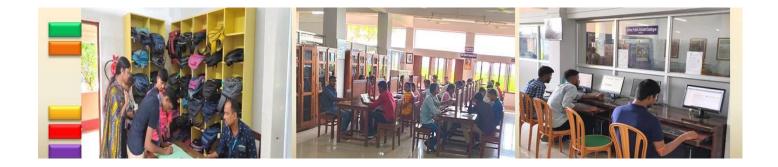

| Graduate Aptitude Test in | Railway Entrance Exams  | Indian Information       |
|---------------------------|-------------------------|--------------------------|
| Engineering (GATE)        |                         | Service (IIS)            |
| PG Common Proficiency     | LIC AAO                 | Indian Defense Estates   |
| Test (CPT)                |                         | Service (IDES)           |
| Joint Admission Test for  | Teacher Exams (TET)     | Indian Defense Accounts  |
| Masters (IIT JAM)         |                         | Service (IDAS)           |
|                           | Combined Graduate Level | Indian Corporate Law     |
|                           | (SSC CGL)               | Service (ICLS)           |
|                           | SBI PO                  | Indian Civil Accounts    |
|                           |                         | Service (ICAS)           |
|                           | IBPS PO                 | Indian Audit and         |
|                           |                         | Accounts Service         |
|                           |                         | (IA&AS)                  |
|                           | WBCS                    | Railway Protection Force |
|                           |                         | (RPF)                    |
|                           |                         | Indian Trade Service     |
|                           |                         | (ITS)                    |
|                           |                         | Indian Revenue Service   |
|                           |                         | (IRS-C&CE)               |
|                           |                         | For Indian Revenue       |
|                           |                         | Service (IRS-IT)         |
|                           |                         | Indian Railway Traffic   |
|                           |                         | Service (IRTS)           |

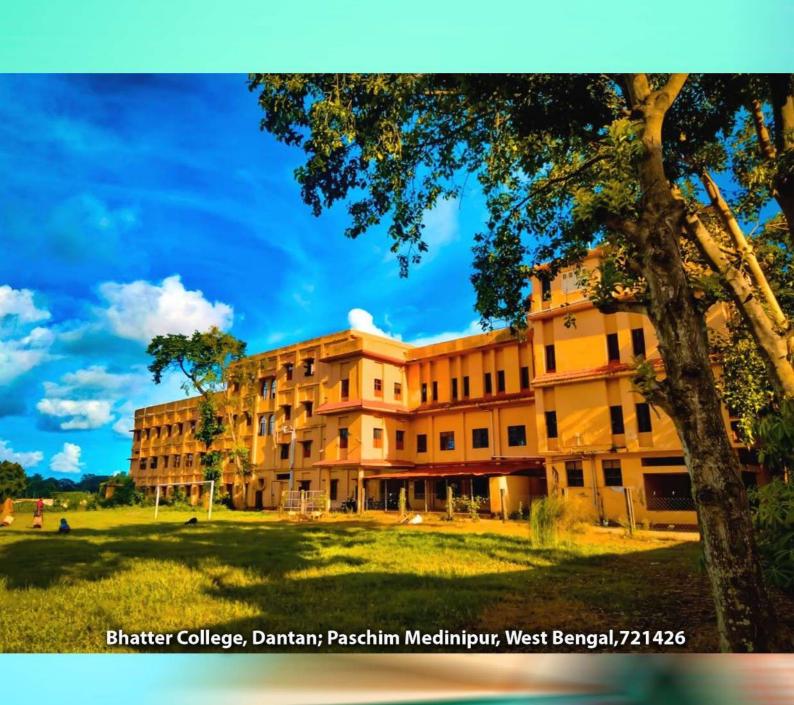

Know Your Library: A Manual Vidyasagar Central Library